明治大学総合数理学部 先端メディアサイエンス学科 中村研究室

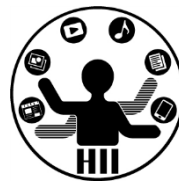

# プログラミング演習2 クラス (1)

## 中村,小松,小林,鹿喰

## 例: 動物園を実現する \*\*\*\*\*\*\*\*\*\*\*\*\*\*\*\*\*\*\*\*\*

明治大学総合数理学部

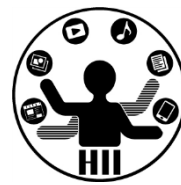

- 猫,犬,猿,象,熊がいる動物園を再現する
	- 表示場所に関する情報

猫(catX, catY), 犬(dogX, dogY), 猿(monkeyX, monkeyY),

象(elephantX, elephantY), 熊(bearX, bearY)

– それぞれの動物の描画

drawCat(), drawDog(), drawMonkey(), drawElephant(), drawBear();

#### – それぞれの動物の移動

moveCat(), moveDog(), moveMonkey(), moveElephant(), moveBear();

– それぞれの動物の睡眠

sleepCat(), sleepDog(), sleepMonkey(), sleepElephant(), sleepBear();

– などを用意し,それぞれをプログラムの内部から呼び出す必 要がある

## かなり面倒で混乱のもと

## 動きは動物に任せたい お楽器 かいしょう

明治大学総合数理学部

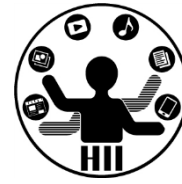

- 猫,犬,猿,象,熊を定義
	- それぞれの座標は意識したくない
		- cat.x, cat.y, dog.x, dog.y, monkey.x, monkey.y, ...
		- 内部で適当に処理してもらう
	- 描画はシンプルにしたい
		- cat.draw(), dog.draw(), monkey.draw(), elephant.draw(), ...
	- 移動もシンプルにしたい
		- cat.move(), dog.move(), monkey.move(), elephant.move(), ...
	- 睡眠も任せてしまう
		- cat.sleep(), dog.sleep(), monkey.sleep(), elephant.sleep(), ...

## すべてを **XXXX .** 機能 という形に!

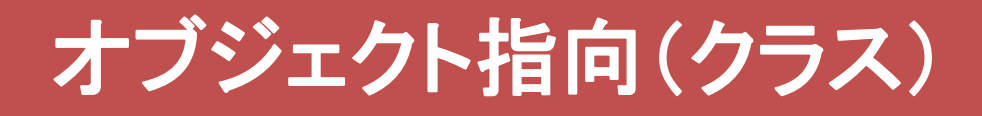

## 先端メディアサイエンス学科 オブジェクト指向とは 中村研究室

明治大学総合数理学部

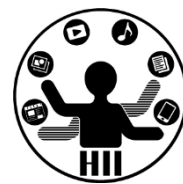

- ざっくり説明すると, 色々な値や機能をもつもの (例) シューティングゲーム上の敵
	- 現在位置(X座標,Y座標)
	- 何らかの移動機能(移動の関数)
	- 何らかの描画機能(描画の関数)

をもっており,プログラムから移動しろ,描画しろと命 令を送るだけで,その中身がどうなっているかを意識 せずに利用可能

• 他人が何をどう考え実行するかを気にせず, 「~をやっておいて」とお願いする感覚

明治大学総合数理学部 ナーとえば キャンプ アカウン アカウンスディアサイエンス学科 たんしょう たいしゃ たいさん かんじょう かんじょう

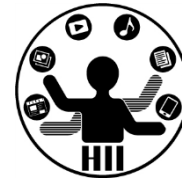

- 人間というクラスを定義する
	- 人間には名前という変数
	- 現在地という場所に関する変数
	- 年齢という変数
	- などがある
- 人間には下記のメソッドがある
	- 移動する
	- 食べる
	- 喋る
	- 聞く
	- など

明治大学総合数理学部 ナーとえば キャンプ アクセンター アカウンス学科 先端メディアサイエンス学科

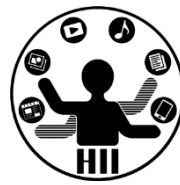

- 人間というクラスを使って、「小松」「宮下」という ものを具現化する(インスタンス化する)
- 「小松」や「宮下」が持つ機能をインスタンスメソ ッドと呼ぶ
- 「小松」や「宮下」の情報(変数)をインスタンス 変数と呼ぶ(人間に共通のものは静的変数)
- 人間に共通のメソッド(なんという生き物か?と いうメソッド)を静的メソッドと呼ぶ

**Processing**には静的メソッド/静的変数はない

## 端で跳ね返る50個のボール <sup>朔消大学総合数埋学部</sup>

明治大学総合数理学部

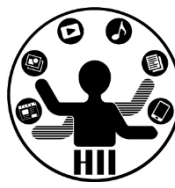

### 400x300の画面内にX座標Y座標ともにランダムに 配置された50個の円を描き,それぞれのX,Y方向 へのスピードに応じて移動するようにせよ

#### – posX, posY という座標の配列と,speedX, speedY と いうXおよびY方向の速度をもつ配列を導入!

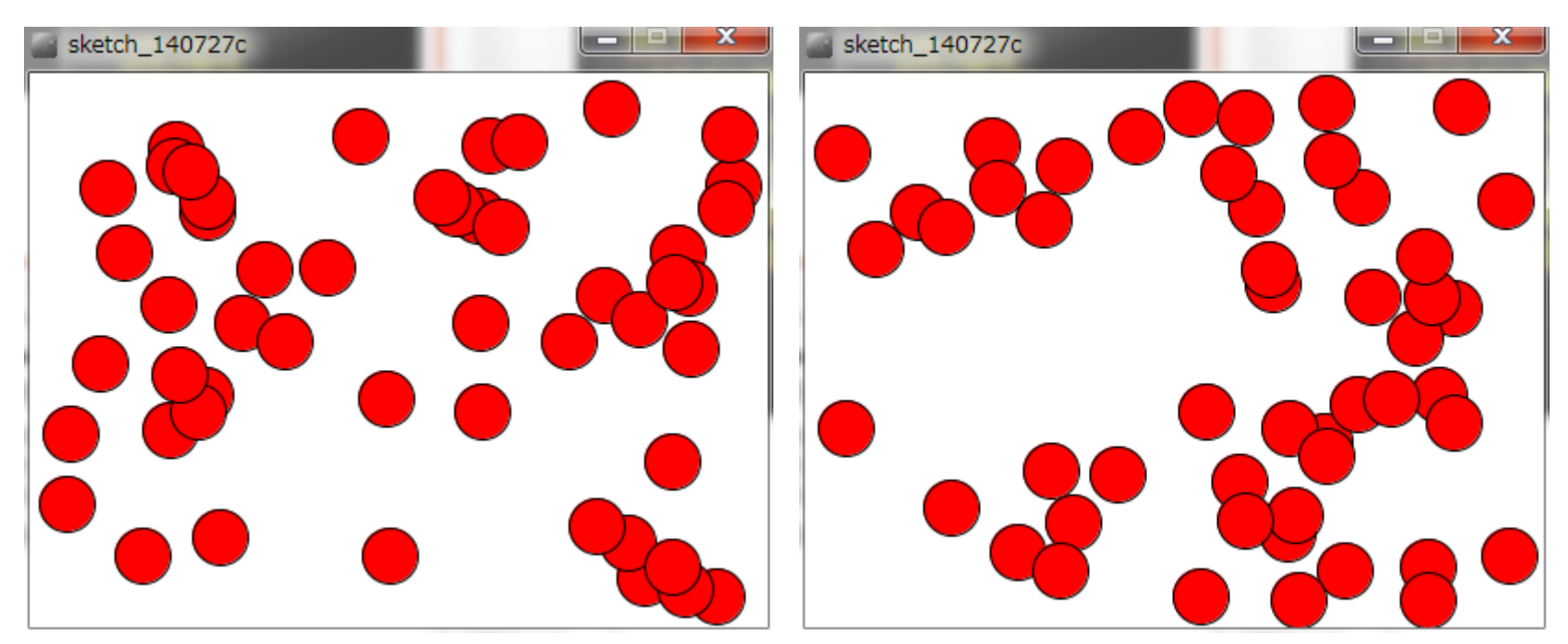

```
int [] posX = new int[50];
int [] posY = new int[50];
int [] speedX = new int[50];
int [] speedY = new int[50];
void setup(){
  size( 400, 300 );
  int i=0;
  while( i<50 ){
    posX[i] = (int)random(0,width);
    posY[i] = (int)random(0,height);
    speedX[i] = (int)random(1,5);
    speedY[i] = (int)random(1,5);
    i++;
  }
```
**}**

```
void draw(){
  background( 255 );
  fill( 255, 0, 0 );
  int i=0;
  while( i<50 ){
    posX[i] += speedX[i];
    posY[i] += speedY[i];
    if( posX[i] > width-15 ){
        posX[i] = width-15;
        speedX[i] = -speedX[i];
```
Ø

```
}
```

```
if( posX[i] < 15 ){
   posX[i] = 15;
   speedX[i] = -speedX[i];
```

```
}
```
**}**

**}**

**}**

```
if( posY[i] > height-15 ){
   posY[i] = height-15;
   speedY[i] = -speedY[i];
```

```
}
```

```
if( posY[i] < 15 ){
   posY[i] = 15;
   speedY[i] = -speedY[i];
```
**ellipse( posX[i], posY[i], 30, 30 ); i++;**

## 問題ないけれど・・・ キャックスデザイエンス学科

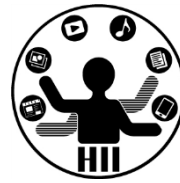

- 変数(配列)が沢山でちょっと分かりにくい
	- posX[n] と posY[n] と speedX[n] と speedY[n] がセッ トだけれど,それぞれ配列として独立しているし、な んだかよくわからない
	- 条件分岐もいろいろあって draw 内がわかりにくい

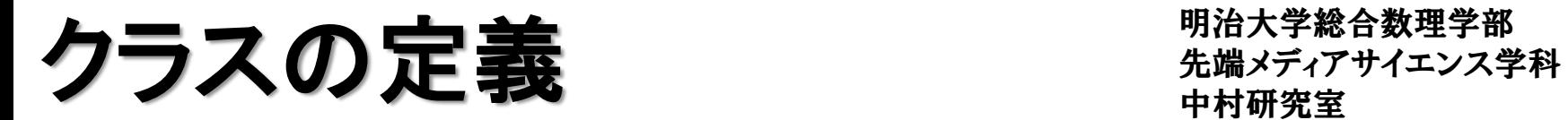

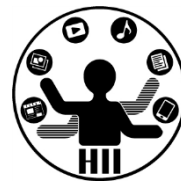

• Ball クラスを定義

#### – class クラス名 { クラスの諸要素に関する定義 }

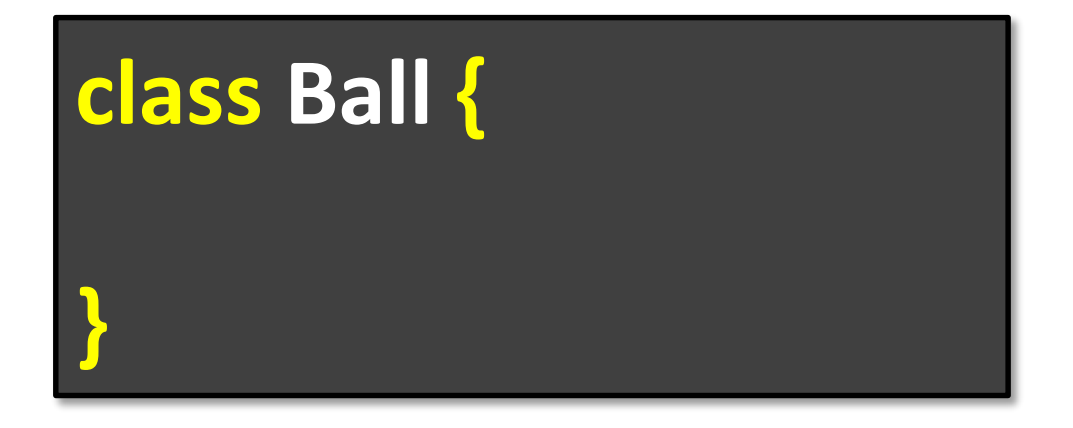

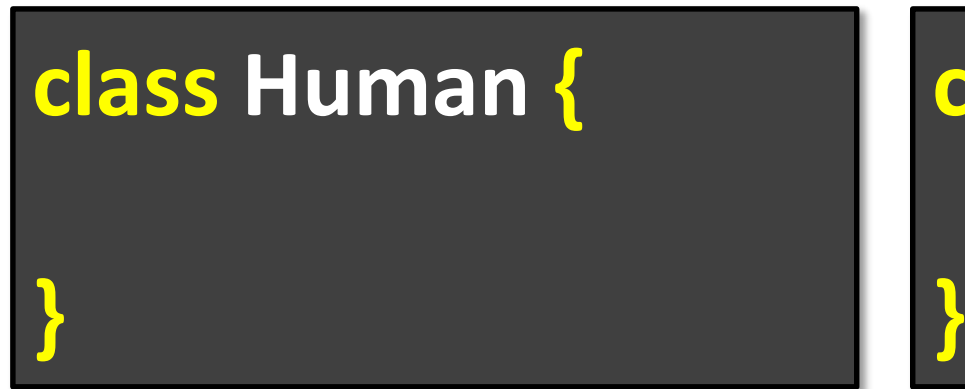

## **class Animal {**

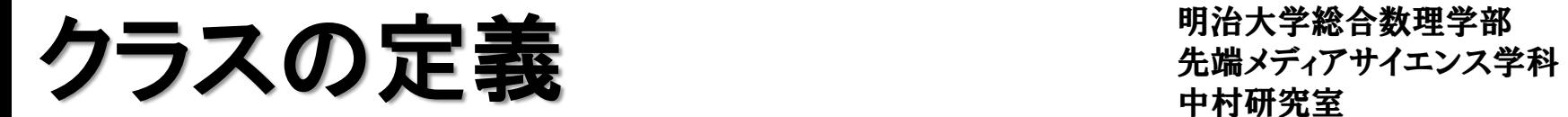

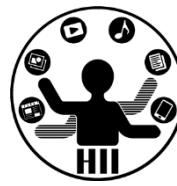

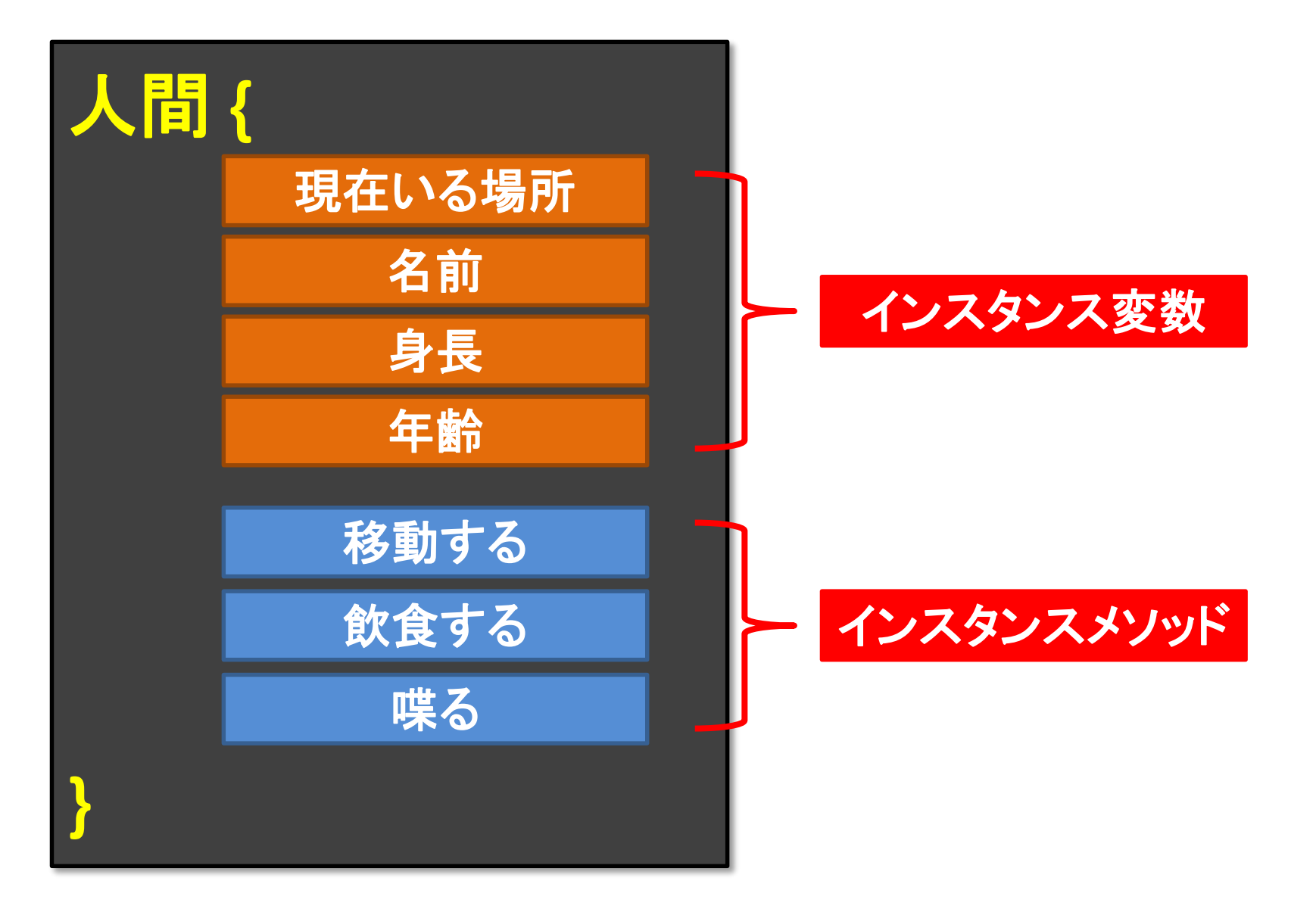

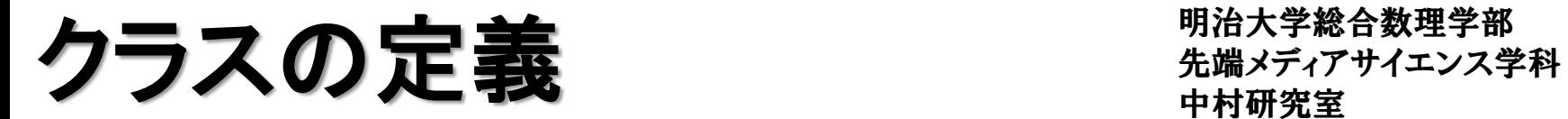

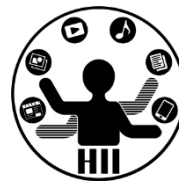

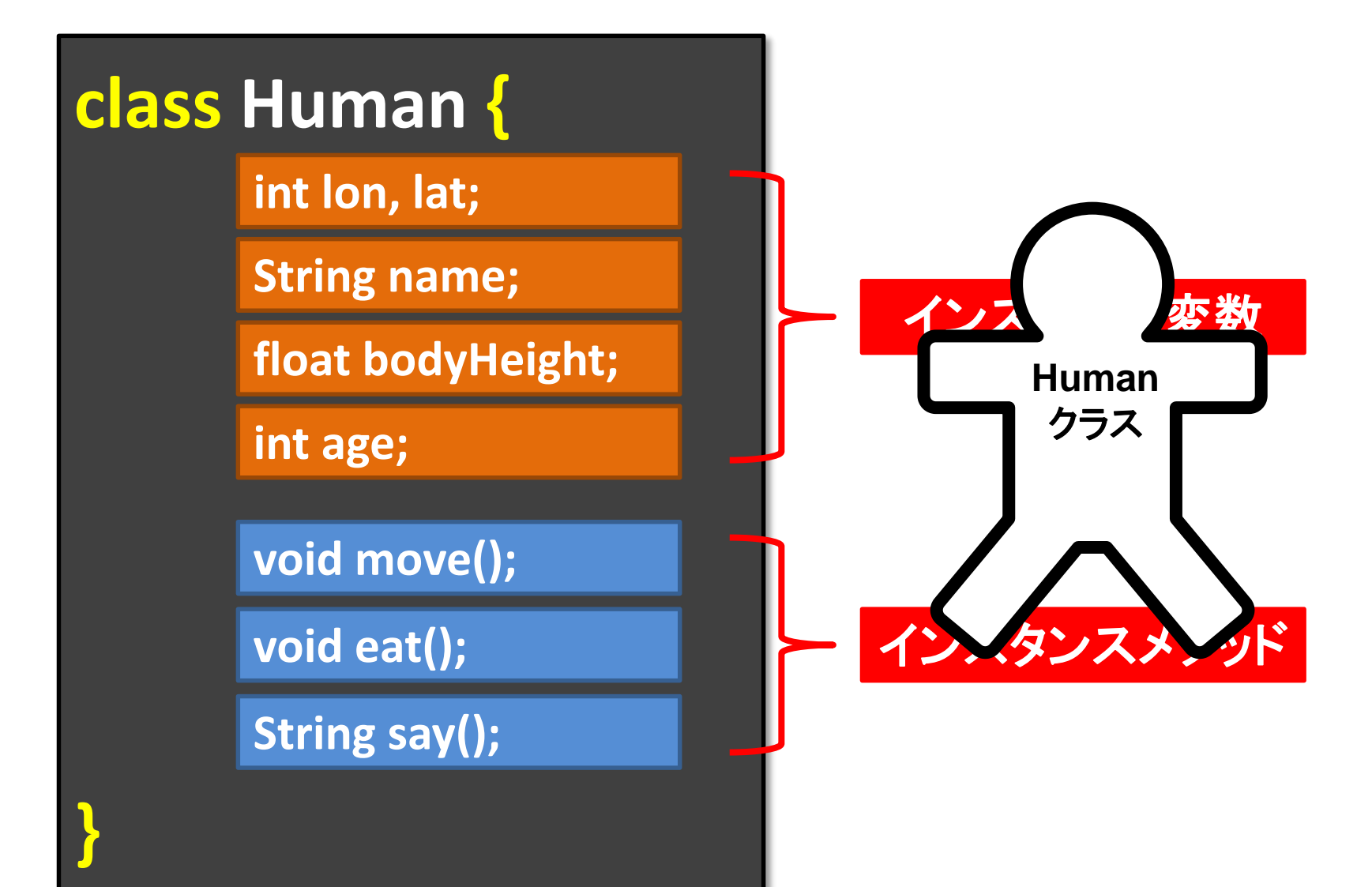

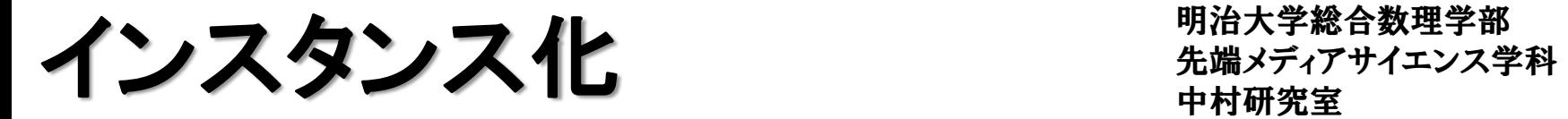

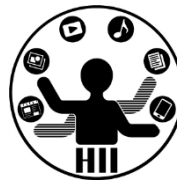

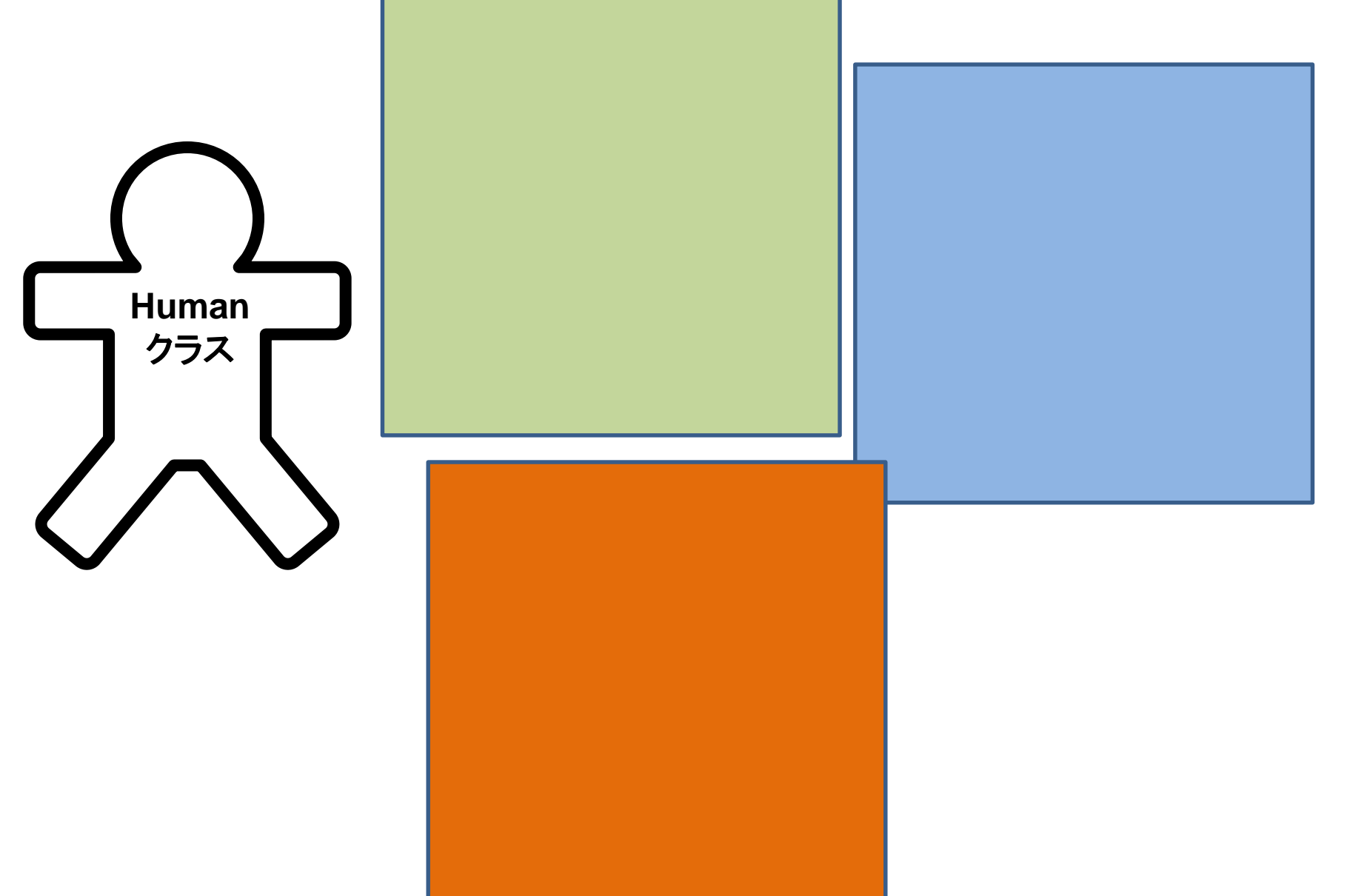

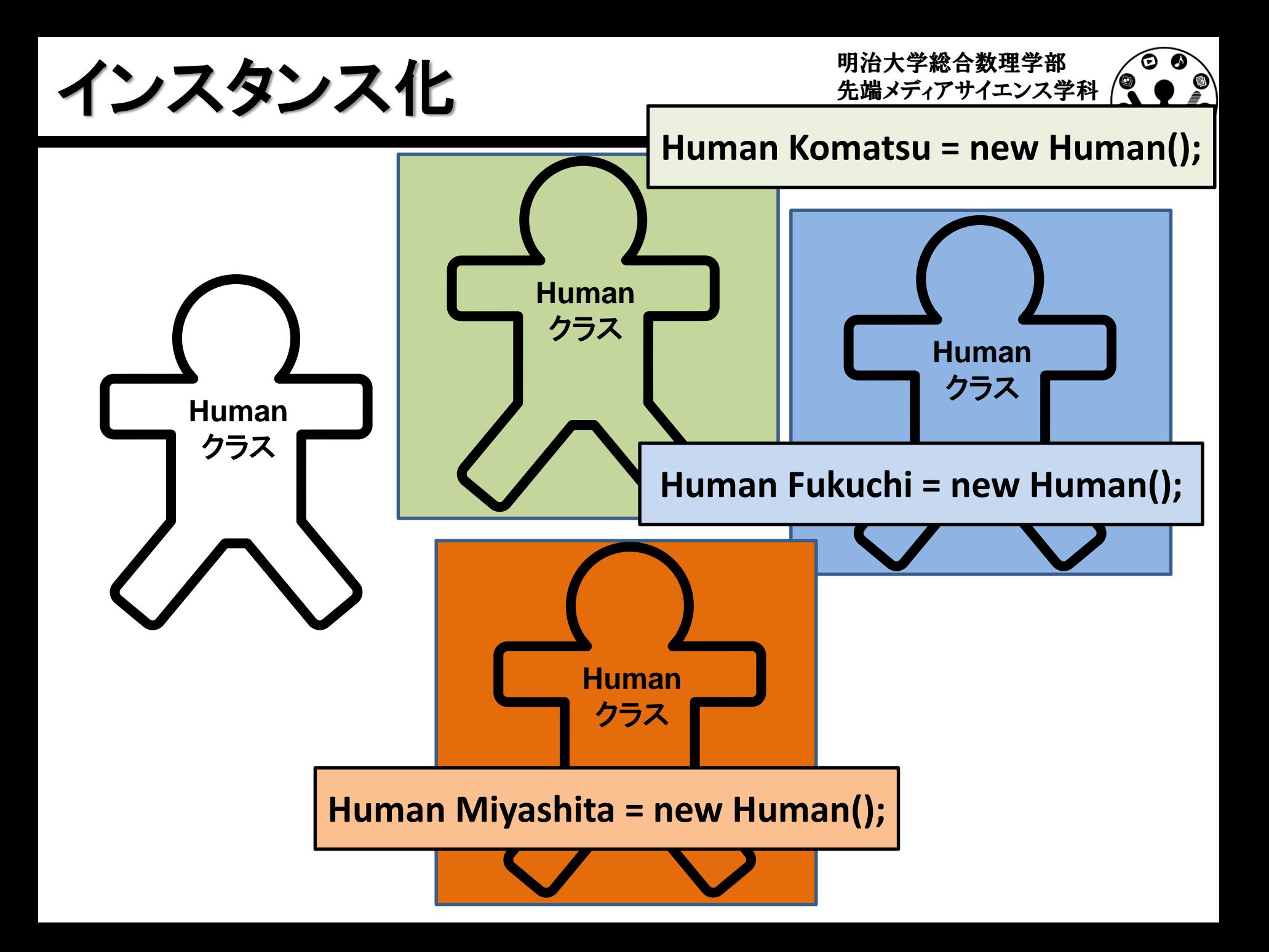

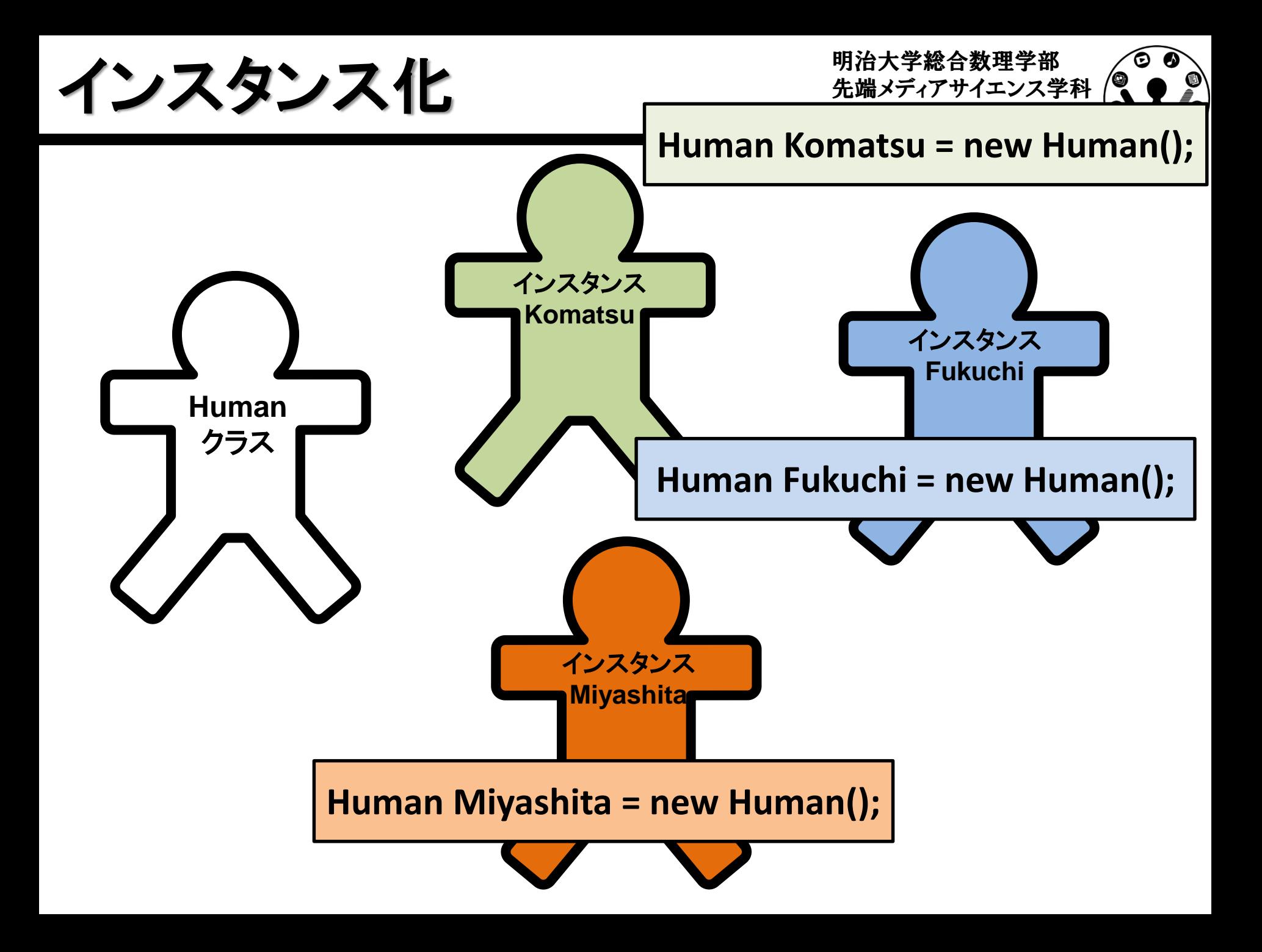

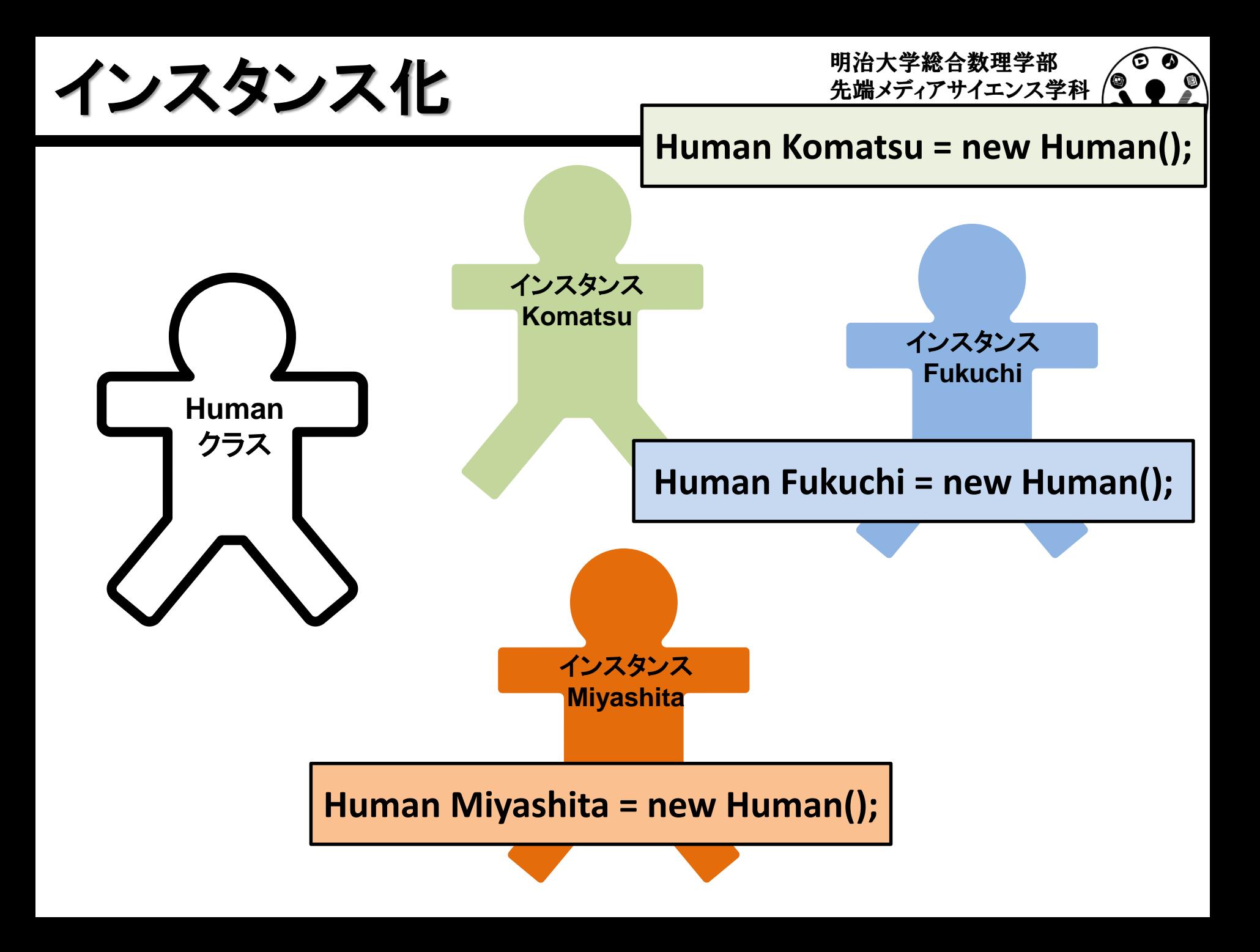

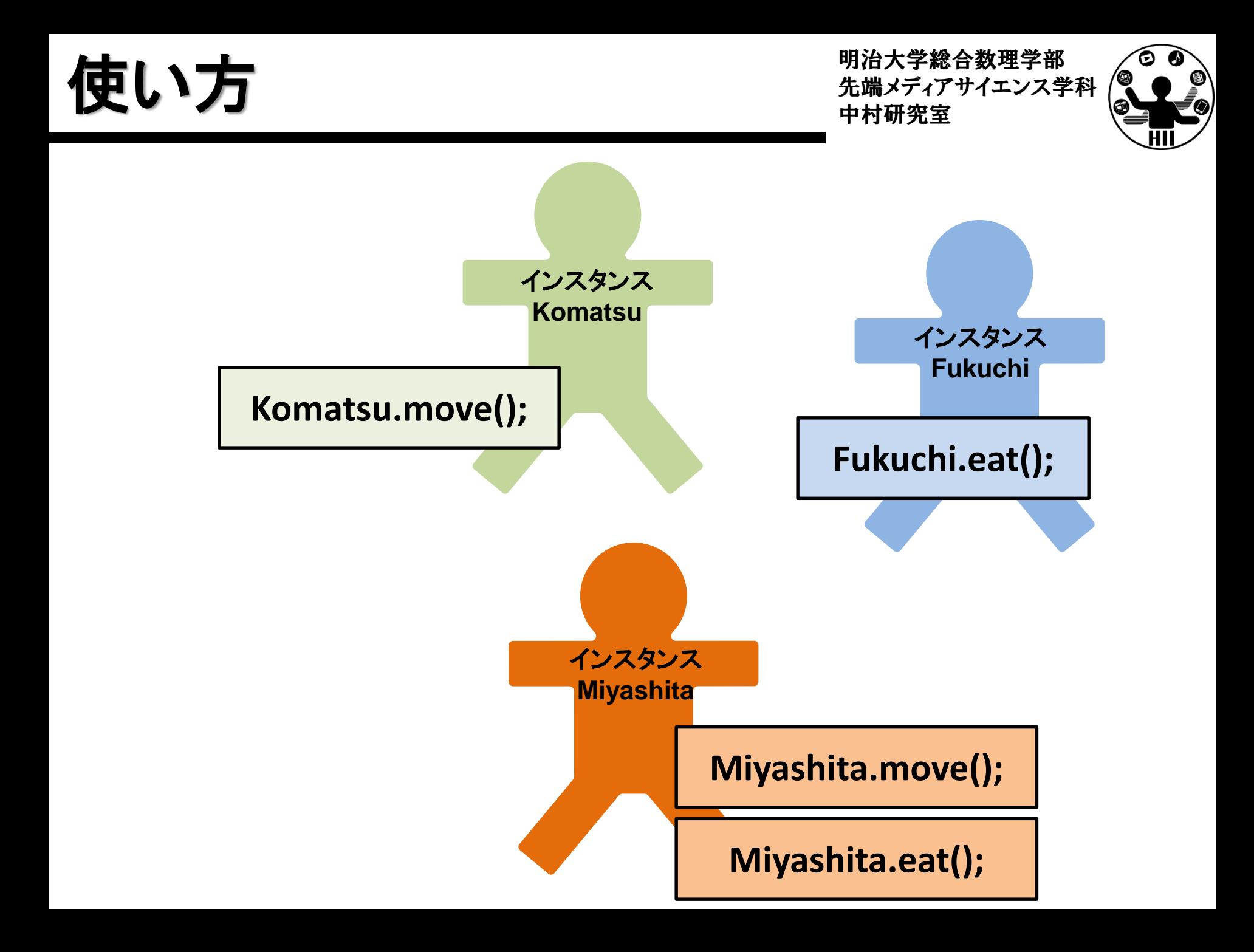

明治大学総合数理学部 先端メディアサイエンス学科 他の例 中村研究室

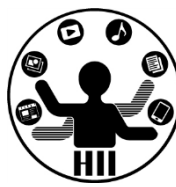

- 時計というクラスを作る
	- 時計のインスンタンス変数
		- 現在時間(時分秒)の情報
		- 目覚ましのON/OFF状態管理変数
		- 目覚ましの設定時間
	- 時計のインスタンスメソッド
		- 分変更メソッド
		- 時計停止メソッド(秒針停止)
		- 目覚まし設定時間変更メソッド
		- 目覚ましのON/OFF切り替えメソッド

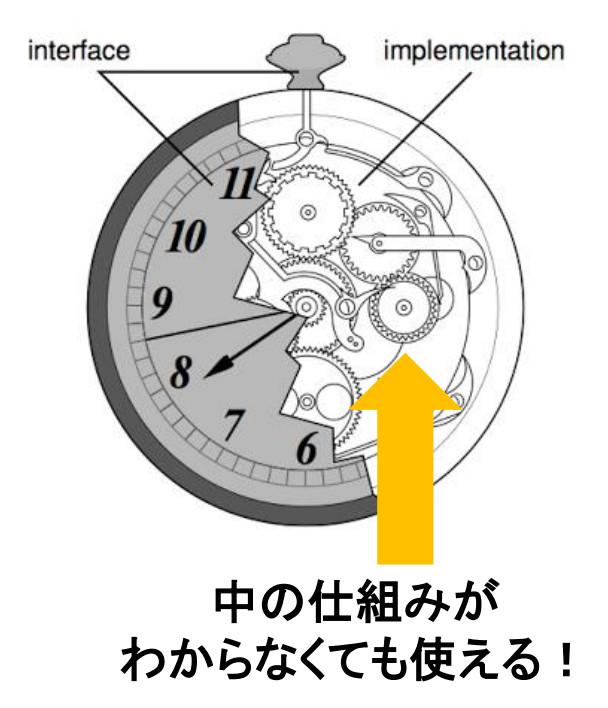

**http://yoppa.org/proga10/1190.html**

定義したクラスの使い方 ##\*\*\*\*\*\*\*\*\*\*\*\*\*

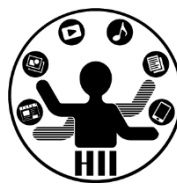

- クラスの中で変数を定義 すると,そのクラス内の変 数として使うことができる
	- クラス内で変数を定義
	- クラスを使う場合は new!
	- クラス内の変数を使う場合 はドットでつなぐ

**class Ball { int posX; int posY; int speedX; int speedY;**

**}**

**Ball ball; ball = new Ball(); ball.posX += ball.speedX; ball.posY += ball.speedY;**

インスタンス化

# クラス名 変数名 **= new** クラス名**();**

端で跳ね返るオブジェクト ##\*\*\*\*\*\*\*\*\*\*\*\*\*

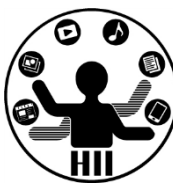

(Q1) 400x300のウインドウ内で,画面中央から毎 フレームx方向に2ピクセル,y方向に3ピクセルず つ移動する直径が30の赤い円が右端・左端・上 端・下端に来ると跳ね返るようにするには?

- 考え方
	- 右端・左端・上端・下端で衝突する時の条件を整理
	- 衝突した時の速度を反転させる
		- speedX = -speedX;
		- speedY = -speedY;

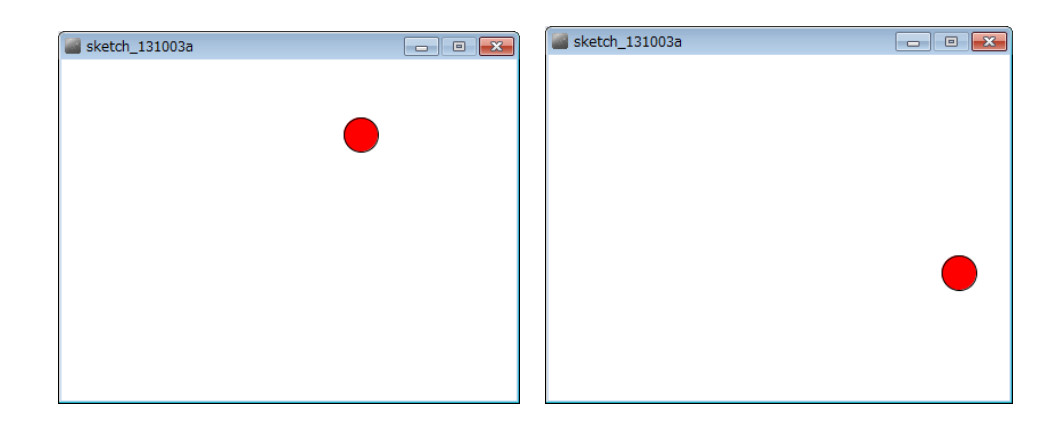

**int posX; int posY; int speedX; int speedY;**

**}**

**void setup() { size( 400, 300 ); posX = (int)random( 0, width ); posY = (int)random( 0, height ); speedX = (int)random( 1,5 ); speedY = (int)random( 1,5 ); fill( 255, 0, 0 );**

## 今までの知識で プログラムを組むと

```
先端メディアサイエンス学科
 background( 255 );
void draw() {
 posX += speedX;
 posY += speedY;
 if ( posX > width-15 ) {
   posX = width-15;
   speedX = -speedX;
 }
 if ( posX < 15 ) {
   posX = 15;
   speedX = -speedX;
 }
 if ( posY > height-15 ) {
   posY = height-15;
   speedY = -speedY;
 }
 if ( posY < 15 ) {
   posY = 15;
   speedY = -speedY;
 }
 ellipse( posX, posY, 30, 30 );
```
**}**

クラスで考える キキャンプ ディアサイエンス学科

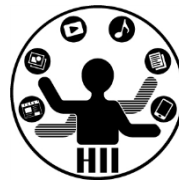

- 座標,スピードを持ったオブジェクトを作る
	- ここではx, y座標(posX, posY)とspeedX,speedYを持つBallクラ スを考え,その変数を定義する.

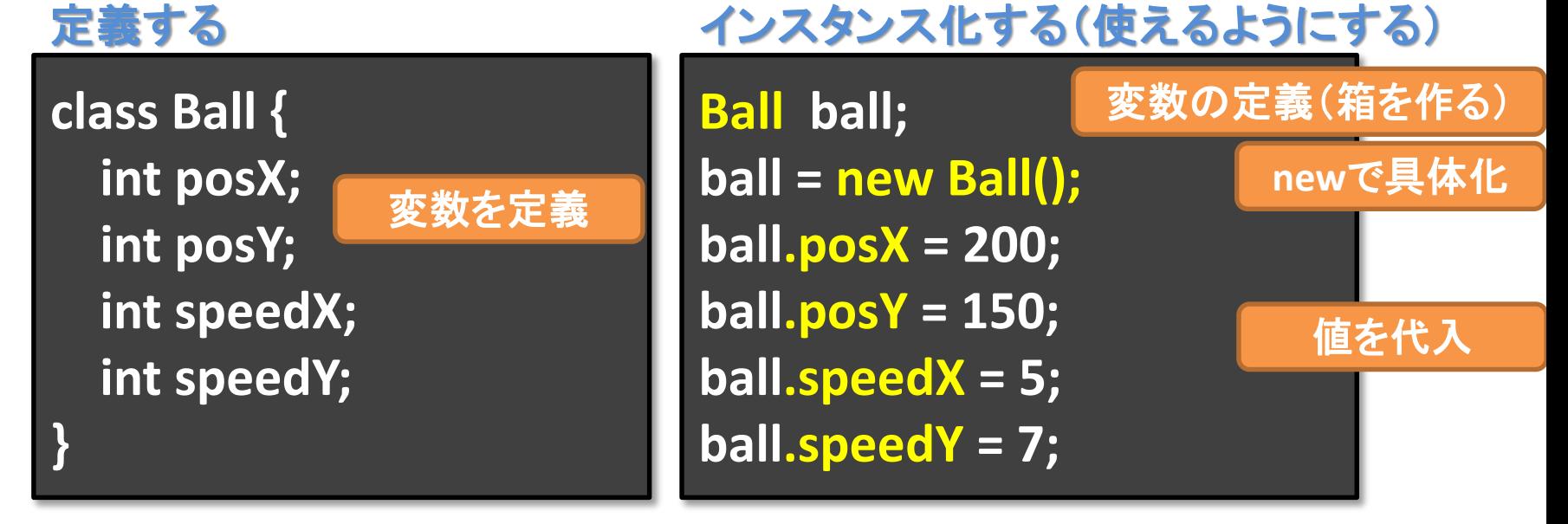

描画してみる

**ellipse( ball.posX, ball.posY, 30, 30 );**

オブジェクト変数名 **.** インスタンス変数名

## クラスを使ってみる

**class Ball { int posX; int posY; int speedX; int speedY;**

#### **Ball ball;**

**}**

**void setup() { size( 400, 300 ); ball = new Ball(); ball.posX = (int)random( 0, width ); ball.posY = (int)random( 0, height ); ball.speedX = (int)random( 1 ,5 ); ball.speedY = (int)random( 1, 5 ); fill( 255, 0, 0 ); }**

先端メディアサイエンス学科 background( 255 ); **void draw() { ball.posX += ball.speedX; ball.posY += ball.speedY; if ( ball.posX > width-15 ) { ball.posX = width-15; ball.speedX = -ball.speedX; } if ( ball.posX < 15 ) { ball.posX = 15; ball.speedX = -ball.speedX; } if ( ball.posY > height-15 ) { ball.posY = height-15; ball.speedY = -ball.speedY; } if ( ball.posY < 15 ) { ball.posY = 15; ball.speedY = -ball.speedY; } ellipse( ball.posX, ball.posY, 30, 30 ); }**

ポールを3つにすると? <sub>先端メディアサイエンス学科</sub>

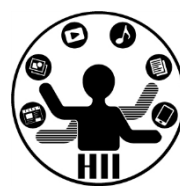

- 3つの変数を定義 – new で具体化
	- miyashita
	- komatsu
	- fukuchi

というボールにする!

– そのそれぞれの値を 参照できるようにする **class Ball{ int posX; int posY; int speedX; int speedY;**

**Ball miyashita; Ball komatsu; Ball fukuchi;**

**}**

**}**

**void setup() { size( 400, 300 );**

**miyashita = new Ball(); komatsu = new Ball(); fukuchi = new Ball();**

erass Ban<sub>t</sub><br>int posX;<br>int posY;<br>int posY;<br>int posY; **void draw() { background(255); miyashita.posY = miyashita.posY + miyashita.speedY; komatsu.posX = komatsu.posX + komatsu.speedX; komatsu.posY = komatsu.posY + komatsu.speedY; fukuchi.posX = fukuchi.posX + fukuchi.speedX; fukuchi.posY = fukuchi.posY + fukuchi.speedY; if ( miyashita.posX > width-15 ) { miyashita.posX = width - 15; miyashita.speedX = -miyashita.speedX;** まったく楽になっていない! **miyashita.posX = 15;** ・**恋になっている!! } if ( komatsu.posX > width-15 ){ komatsu.posX = width - 15; komatsu.speedX = -komatsu.speedX; }** : **;** : 面倒で当然 | **ellipse( komatsu.posX, komatsu.posY, 30, 30 ); ellipse( fukuchi.posX, fukuchi.posY, 30, 30 ); } class Ball{ int posX; int posY; int speedX; int speedY; } Ball miyashita; Ball komatsu; Ball fukuchi; void setup() { size( 400, 300 ); fill( 255, 0, 0 ); miyashita** = **komatsu** = **n** fukuchi = nd miyashita.p<mark>y というかむしろ大変になっている</mark>!! **miyashita.p** miyashita.s<mark>」 クラス面倒なだけじゃん!!!</mark> **miyashita.s** komatsu.pos $\lambda$  = (int)random(width), **komatsu.posY = (int)random(height);**  $konatsu.sp.$ **komatsu.sp データ型としてしか使っていないため** fukuchi.pos fukuchi.pos  $fukuchi.spe$ **fukuchi.speedY = (int)random(1,5); }**

インスタンスメソッド 先端メディアサイエンス学科

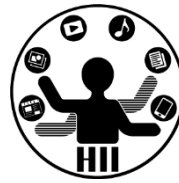

#### • 移動をインスタンスメソッドにしてしまう

- 全ての円は場所や速度は違うけれど,同じルール で動いているのでまとめることが可能!
- 内部で勝手に振る舞うメソッド(関数)にしてしまう

#### 下記のように指定するだけで動くように !

**miyashita.move(); komatsu.move(); fukuchi.move();**

オブジェクト変数名 **.** インスタンスメソッド名

# void move() を作る

### • 移動用メソッドを追加

– 位置を変更

– 端に来ると跳ね返る

## • インスタンスメソッドで はクラス内変数を活用

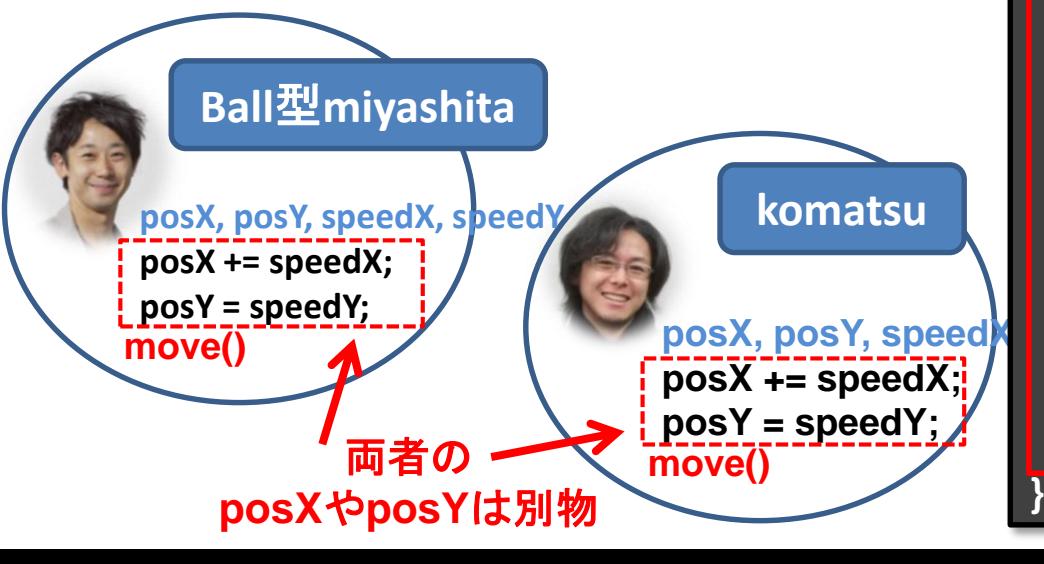

#### 明治大学総合数 **class Ball{ int posX; int posY; int speedX; int speedY; void move(){ this.posX += this.speedX; this.posY += this.speedY; if (this.posX > width-15 ) { this.posX = width - 15; this.speedX = -this.speedX; } if( this.posX < 15 ){ this.posX = 15; this.speedX = -this.speedX; } if( this.posY > height-15){ this.posY = height - 15; this.speedY = -this.speedY; } if( this.posY - 15 < 0 ){ this.posY = 15; this.speedY = -this.speedY; } }** クラス内で定 義されている **posX**や**posY**, **speedX**, **speedY**を利 用したり変更 したりできる

# void move() を作る

### • 移動用メソッドを追加

– 位置を変更

– 端に来ると跳ね返る

## • インスタンスメソッドで はクラス内変数を活用

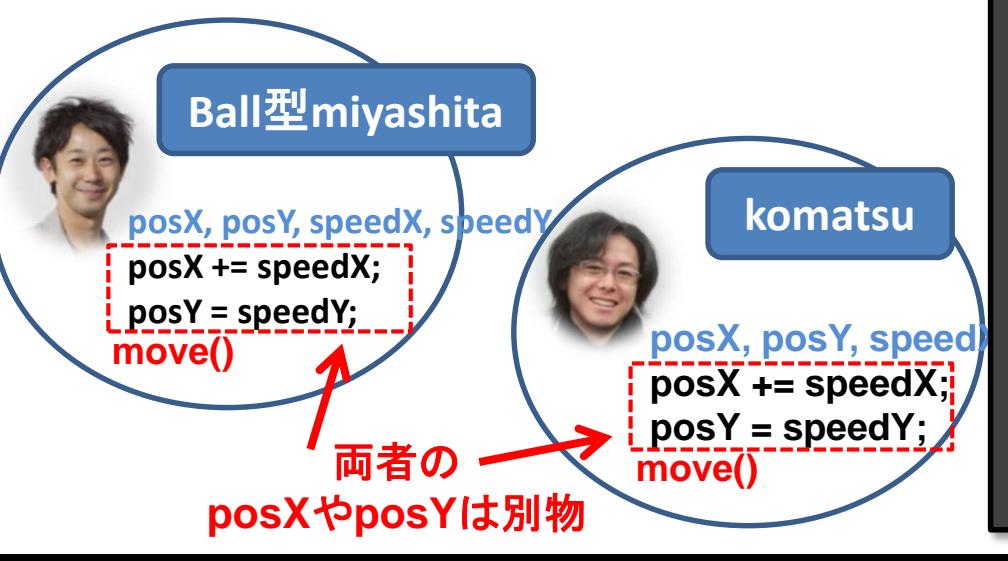

明治大学総合数理学部

**class Ball{ int posX; int posY; int speedX; int speedY; void move(){ posX += speedX; posY += speedY; if ( posX > width-15 ) { posX = width - 15; speedX = -speedX; } if( posX < 15 ){ posX = 15; speedX = -speedX; } if( posY > height-15){ posY = height - 15; speedY = -speedY; } if( posY - 15 < 0 ){ posY = 15; speedY = -speedY; }**

**}**

**}**

#### **this.**は省略可能

© €

改良したBallクラスを使うと <sup>物満天学総合教理子部</sup>

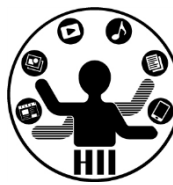

**Ball miyashita; Ball komatsu; Ball fukuchi; void setup() { size( 400, 300 ); fill( 255, 0, 0 ); miyashita = new Ball(); komatsu = new Ball(); fukuchi = new Ball(); miyashita.posX = (int)random(width); miyashita.posY = (int)random(height); miyashita.speedX = (int)random(5); miyashita.speedY = (int)random(5); komatsu.posX = (int)random(width); komatsu.posY = (int)random(height); komatsu.speedX = (int)random(5); komatsu.speedY = (int)random(5); fukuchi.posX = (int)random(width); fukuchi.posY = (int)random(height); fukuchi.speedX = (int)random(5); fukuchi.speedY = (int)random(5);**

**}**

**void draw() { background(255); miyashita.move(); komatsu.move(); fukuchi.move();**

**}**

**ellipse( miyashita.posX, miyashita.posY, 30, 30 ); ellipse( komatsu.posX, komatsu.posY, 30, 30 ); ellipse( fukuchi.posX, fukuchi.posY, 30, 30 );**

> **draw()** がかなり 短くなった!

## 先端メディアサイエンス学科 プログラムを動かそう! 中村研究室

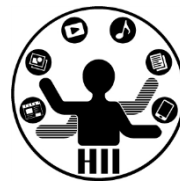

- http://nkmr.io/lecture/ の第2回講義資料にあ る Ball.txt をクリックして利用しよう
	- Ballクラスの部分は別のタブに!(次ページで説明)

クラスを作るときは別タブで #端スティアサイエンス学科

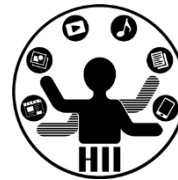

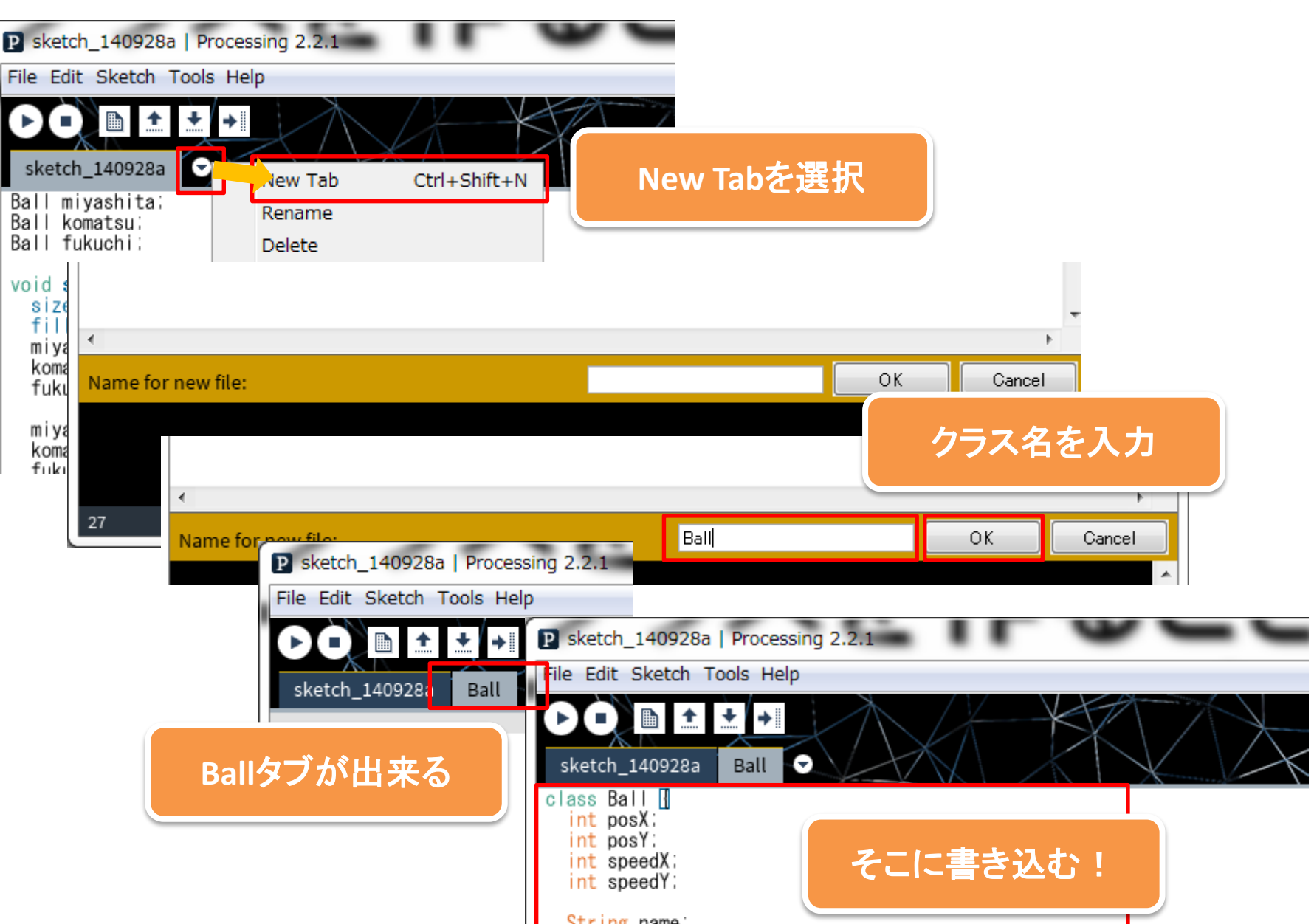

インスタンスメソッド続き 先端メディアサイエンス学科

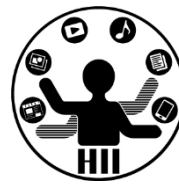

- 最初の位置を設定する部分もインスタンスメソ ッドにしてしまおう!
	- 初期位置の設定方法は
		- XXXXX.pos $X = (int)$ random $(width)$ ;
		- XXXXX.posY = (int)random(height);
		- XXXXX.speed $X = (int)$ random $(1,5)$ ;
		- XXXXX.speedY =  $(int)$ random $(1,5)$ ;

# Void init() で初期化 **home home the diverse the diverse and the diverse and the diverse and the diverse and the diverse and the diverse and the diverse and the diverse and the set of the diverse and the diverse and the diver**

明治大学総合数理学部

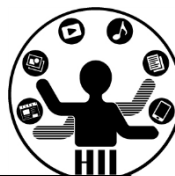

#### **class Ball{**

**int x; int y; int speedX; int speedY;**

```
void init(){
  posX = (int)random(width);
  posY = (int)random(height);
  speedX = (int)random(1,5);
  speedY = (int)random(1,5);
}
```

```
void move(){
  posX += speedX;
  posY += speedY;
  if ( posX > width-15 ) {
    posX = width-15;
    speedX = -speedX;
  }
  if( posX < 15 ){
    posX = 15;
    speedX = -speedX;
  }
  if( posY > height-15){
    posY = height-15;
    speedY = -speedY;
  }
  if( posY - 15 < 0 ){
     posY = 15;
     speedY = -speedY;
  }
```
**}**

**}**

改良したBallクラスを使うと <sup>ディアボ台数理子部</sup>

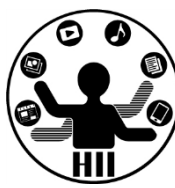

**Ball miyashita; Ball komatsu; Ball fukuchi;**

**}**

**void setup() { size( 400, 300 ); fill( 255, 0, 0 ); miyashita = new Ball(); komatsu = new Ball(); fukuchi = new Ball(); miyashita.init(); komatsu.init(); fukuchi.init();**

**void draw() { background(255); miyashita.move(); komatsu.move(); fukuchi.move();**

**}**

**ellipse( miyashita.posX, miyashita.posY, 30, 30 ); ellipse( komatsu.posX, komatsu.posY, 30, 30 ); ellipse( fukuchi.posX, fukuchi.posY, 30, 30 );**

**setup()** もかなり 短くなった!

先ほどのプログラムを改良して 動かしてみよう!

## コンストラクタ! キャンディアサイエンス学科

明治大学総合数理学部

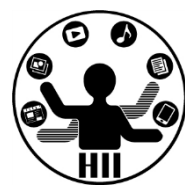

## • コンストラクタは new されたときに呼び出される 場所.init() はそこで呼び出したら良いのでは?

**class Ball{ int posX; int posY; int speedX; int speedY; Ball(){ } }**

## コンストラクタ! キャンプ ディアナイエンス学科

明治大学総合数理学部

**speedY = -speedY;**

**}**

**}**

**}**

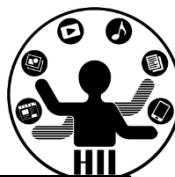

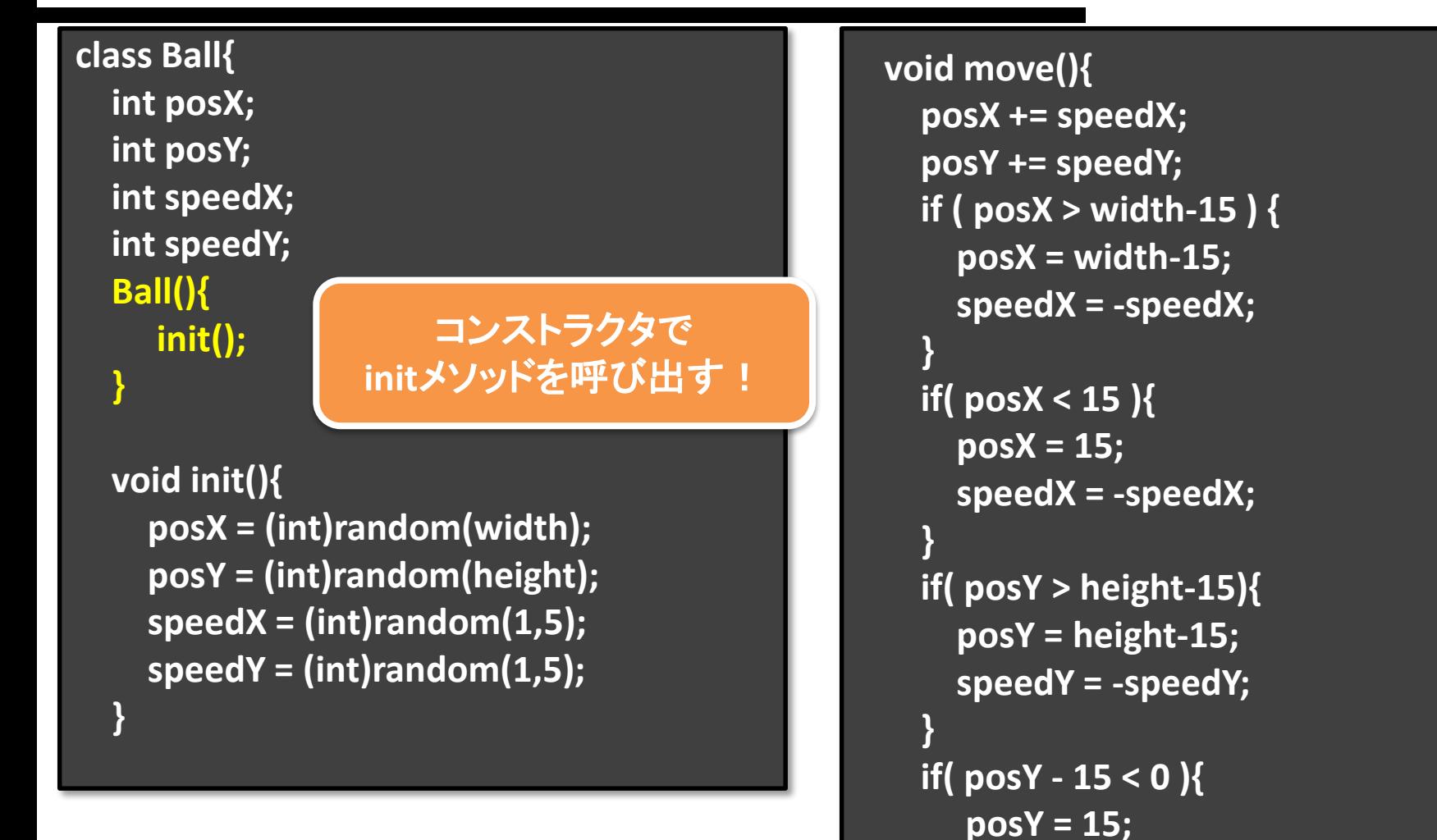

改良したBallクラスを使うと <sup>判消大学総合数埋学部</sup>

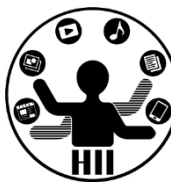

**Ball miyashita; Ball komatsu; Ball fukuchi;**

**}**

**void setup() { size( 400, 300 ); fill( 255, 0, 0 ); miyashita = new Ball(); komatsu = new Ball(); fukuchi = new Ball();**

**void draw() { background(255); miyashita.move(); komatsu.move(); fukuchi.move();**

**}**

**ellipse( miyashita.posX, miyashita.posY, 30, 30 ); ellipse( komatsu.posX, komatsu.posY, 30, 30 ); ellipse( fukuchi.posX, fukuchi.posY, 30, 30 );**

**setup()** がさらに 短くなった ! | 先ほどのプログラムを改良して

動かしてみよう!

描画もインスタンスメソッドに $\mathop{\sharp\mskip-4mu{\rm\underline{\#}}}_{\mathop{\rm sym}\nolimits}$ 

- 下みたいなのはあまり好ましくない
	- ellipse( miyashita.posX, miyashita.posY, 30, 30 );
	- ellipse( komatsu.posX, komatsu.posY, 30, 30 );
	- ellipse( fukuchi.posX, fukuchi.posY, 30, 30 );

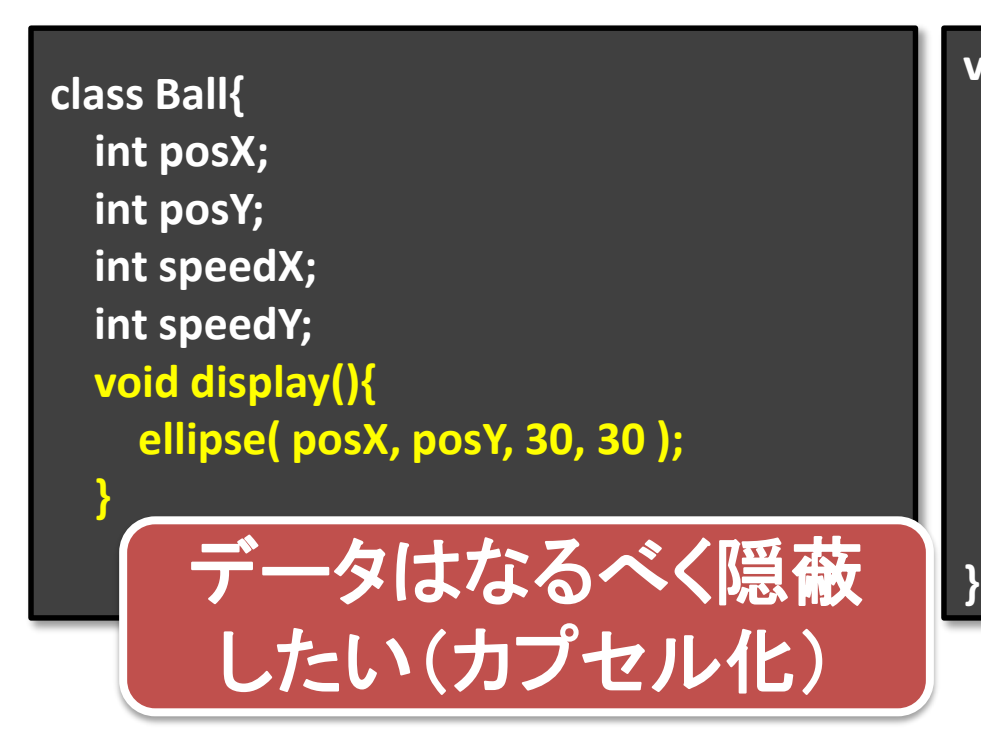

**void draw() { background(255); miyashita.move(); komatsu.move(); fukuchi.move();**

**miyashita.display(); komatsu.display(); fukuchi.display();**

> 先ほどのプログラムを改良して 動かしてみよう!

## 端で跳ね返る50個のボール <sup>明治大学総合数理学部</sup>

明治大学総合数理学部

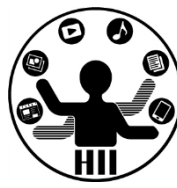

### 400x300の画面内にX座標Y座標ともにランダムに 配置された50個の円を描き,それぞれのX,Y方向 へのスピードに応じて移動するようにせよ

#### – posX, posY という座標の配列と,speedX, speedY と いうXおよびY方向の速度をもつ配列を導入!

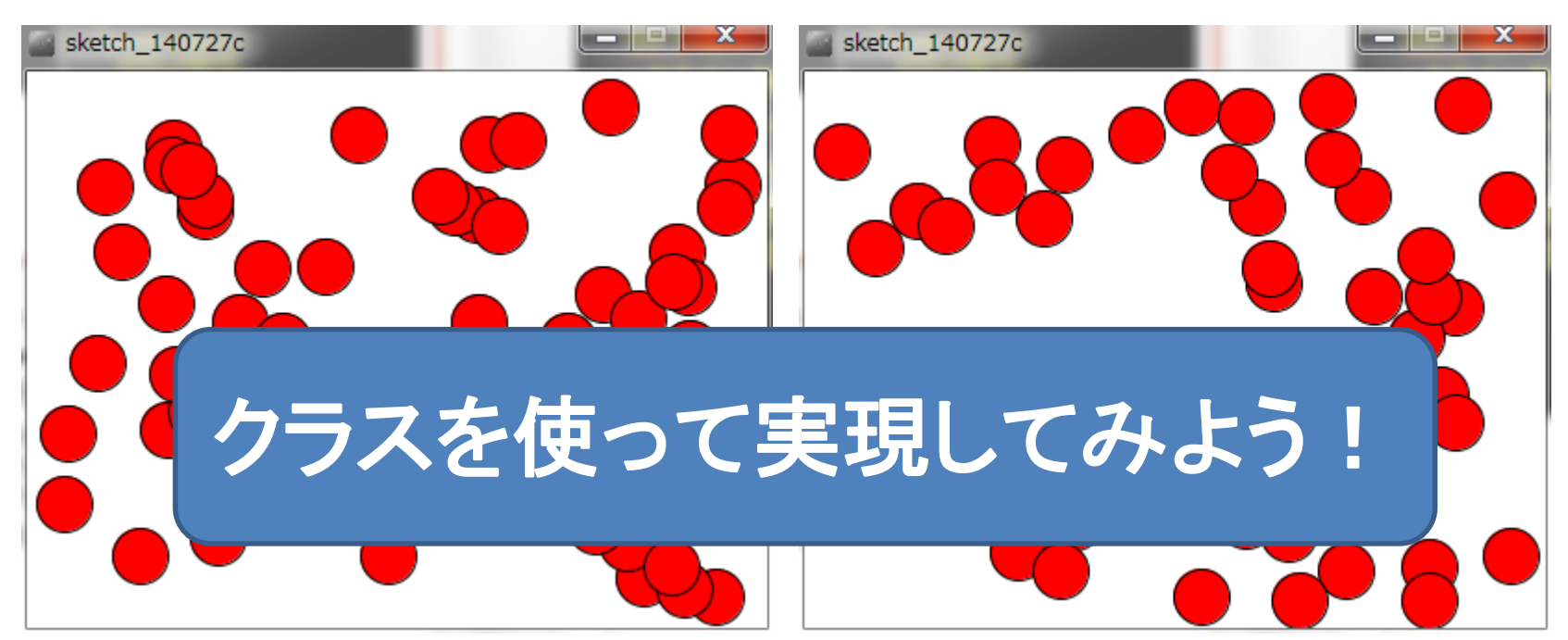

オブジェクト+配列 まんな デザイエンス学科

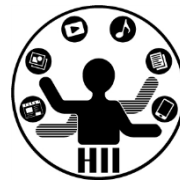

#### • 50個の丸を動かすには配列を使う!

#### **Ball [] balls = new Ball [50];**

**void setup() { size( 400, 300 ); fill( 255, 0, 0 ); for( int i=0; i<50; i++ ){ balls[i] = new Ball();**

**}**

**}**

**}**

**void draw(){ background( 255 ); for( int i=0; i<50; i++ ){ balls[i].move(); balls[i].display(); }**

#### 型 [] 配列名 = new 型 [要素数];

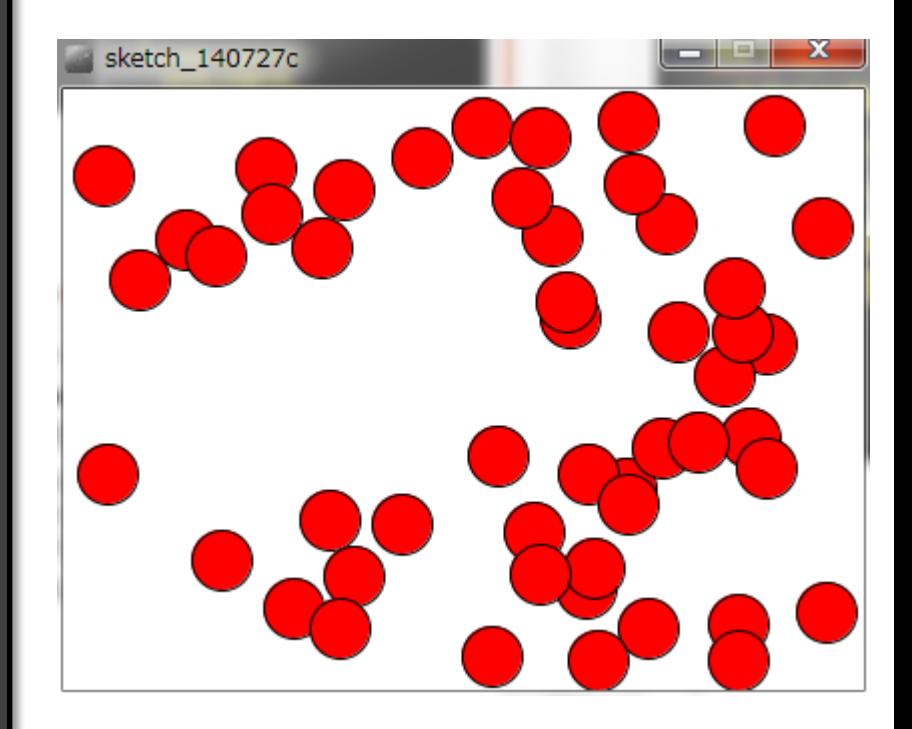

オブジェクト+配列 ままま デジェクト

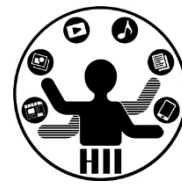

#### • 50個の丸を動かすには配列を使う!

#### **Ball [] balls = new Ball [50]; void setup() { size( 400, 300 ); fill( 255, 0, 0 );** for( int  $i=0$ ;  $i$  - balls.length;  $i++$  ){ **balls[i] = new Ball();**

**}**

**}**

**}**

**}**

配列変数名**.length** で配列の長さを取得

**void draw(){ background( 255 ); for( int i=0; i<balls.length; i++ ){ balls[i].move(); balls[i].display();**

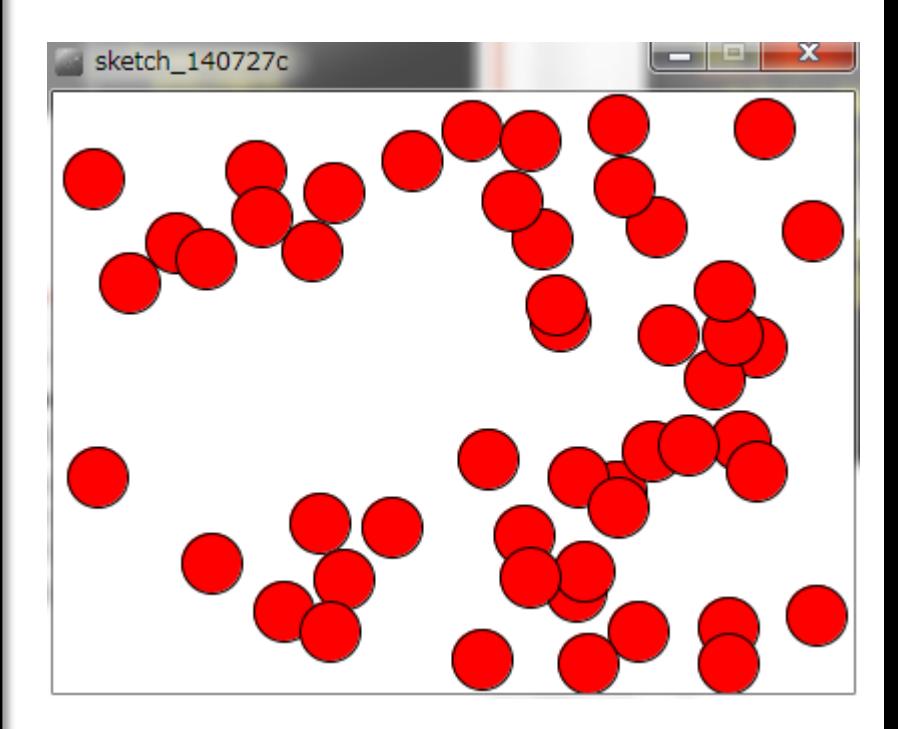

オブジェクト+配列 まんな デザイエンス学科

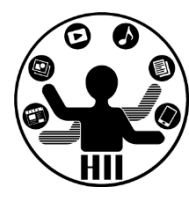

• 300個の丸を動かすには配列の定義を変更

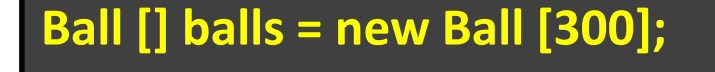

**void setup() { size( 400, 300 ); fill( 255, 0, 0 );** for( int  $i=0$ ;  $i$  - balls.length;  $i++$  ){ **balls[i] = new Ball();**

**}**

**}**

**}**

**}**

配列変数名**.length** で配列の長さを取得

**void draw(){ background( 255 );**  $for($  int  $i=0$ ;  $i$  challs.length;  $i++$  ) $\{$ **balls[i].move(); balls[i].display();**

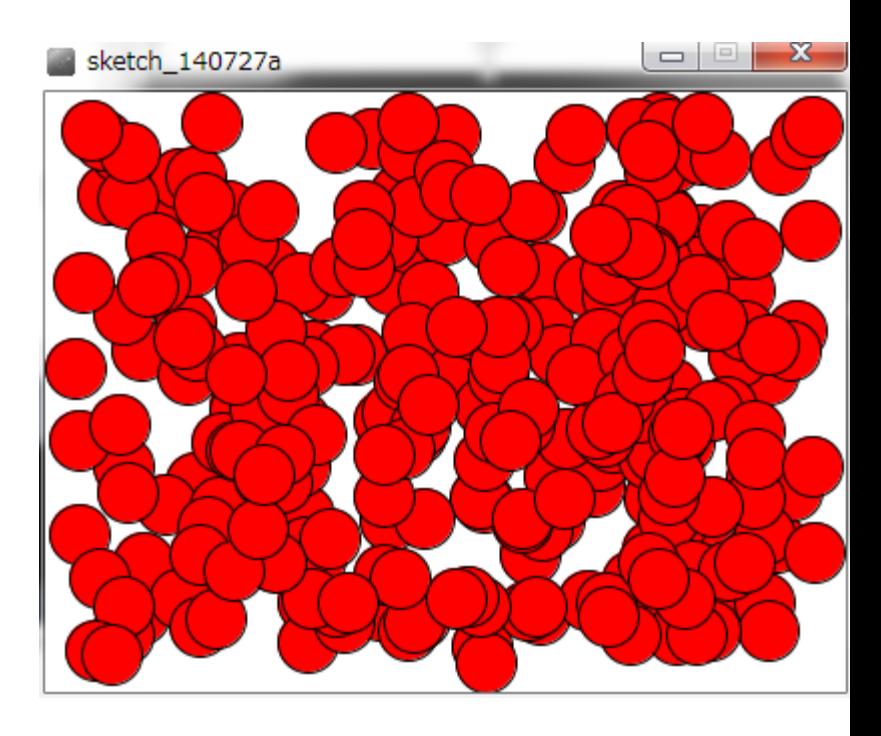

## 名前を表示してみよう 知識状態 カイエンス学科

- 名前用のインスタンス変 数を追加
	- String name;
- 名前をセットするインス タンスメソッドを追加
	- void setName( String s );

明治大学総合数理学部

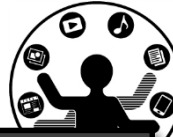

**class Ball{ int posX; int posY; int speedX; int speedY;**

> **String name; void display(){ ellipse( posX, posY, 30, 30 ); text( name, posX, posY ); } void setName( String s ){ name = s; }**

## 先端メディアサイエンス学科 名前を表示してみよう 中村研究室

明治大学総合数理学部

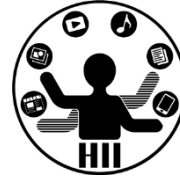

#### • setName メソッドを利用して名前を設定

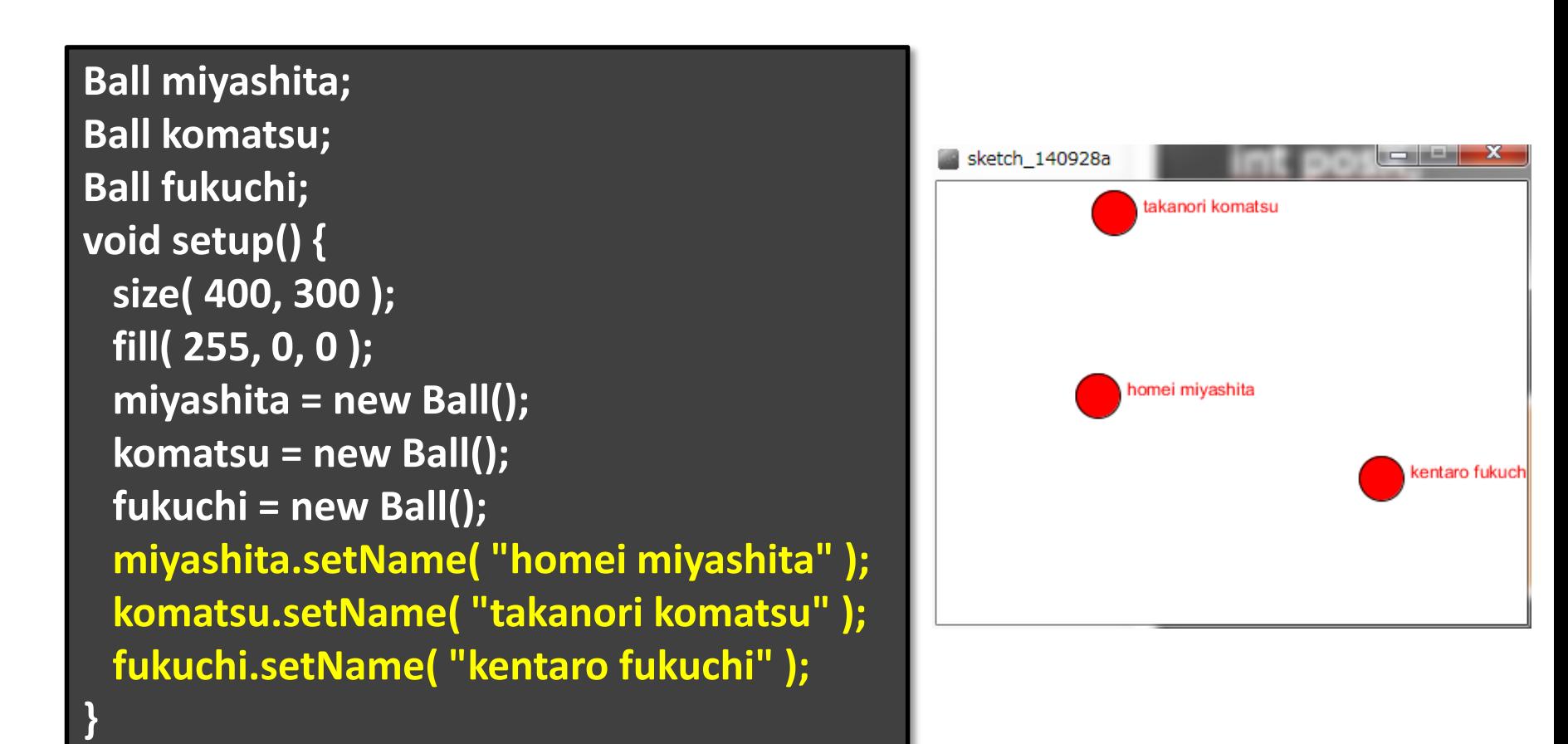

## コンストラクタで名前を設定 ##\*\*\*\*\*\*\*\*\*\*\*\*

明治大学総合数理学部

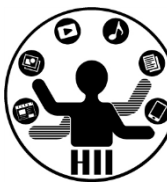

• setName で名前を設定し たが,コンストラクタ (最初 に呼び出される部分)で名 前を設定することも可能

**Ball miyashita; Ball komatsu; Ball fukuchi;**

**}**

**void setup() { miyashita = new Ball("miyashita homei"); komatsu = new Ball("komatsu takanori"); fukuchi = new Ball("fukuchi hiroaki");**

**class Ball{ int posX; int posY; int speedX; int speedY; int red; int green; int blue; String name; Ball( String s ){ name = s; init(); }** コンストラクタの 引数を変更

## コンストラクタの不思議 ##\*\*\*\*\*\*\*\*\*\*\*\*\*

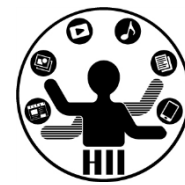

- 何故 void Ball(){ … } じゃないの?
	- コンストラクタは,そもそも返り値(returnで返される もの)が存在しない. そのため、返り値に関する設 定が不要
- Ball(){...}とBall( int x, int y ){...}とBall( String s ){...} どれが正しいの?
	- どれでもOK
	- new のときに,どう呼び出すかの違い
		- Ball()  $\mathsf{I}$  & Ball b = new Ball();
		- Ball(int x, int y)  $\vert x \vert$  Ball b = new Ball( 500, 100);
		- Ball( String s )  $\vert \downarrow \vert$  Ball b = new Ball( "miyashita" ); で,それぞれ呼び出される.

それ以外のクラス 先端メディアサイエンス学科

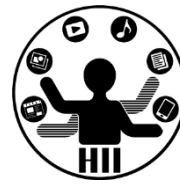

- 文字列を扱うクラス: String クラス
- 画像を扱うクラス: PImage クラス

などなど

明治大学総合数理学部  $\mathbf{X}$ 字列型 – 大学学科 中村研究室

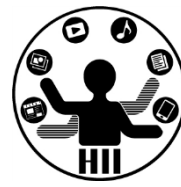

• String 型は,文字列を扱うためのクラス

– 「中村聡史」「明治大学 総合数理学部」

- 文字列を扱う際にはどういった機能が必要?
	- 文字列の長さを取得する
	- 文字列にある文字が含まれているかを調べる
	- 文字列を部分的に置き換える
	- 文字列が一致しているか調べる
	- n文字目の文字を取得する
	- などなど

# Stringクラスのメソッド ##メディアサイエンス学科

明治大学総合数理学部

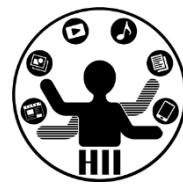

- charAt( num ); num文字目の文字を返す(0から始まる)
- indexOf( 文字列 ); 入力された文字列が何文字目か?
- length(); 入力された文字の文字数を返す
- substring( x ); x文字目から最後までを出力
- substring( x, y ); x文字目からy-1文字目までを出力
- toLowerCase(); 全てを小文字に変換する
- toUpperCase(); 全てを大文字に変換する
- replace( 文字列A, 文字列B );

– 文字列Aを文字列Bに変更する

• split( 文字列 ); 文字列を分割

**http://processing.org/reference/String.html http://docs.oracle.com/javase/6/docs/api/java/lang/String.html**

#### **String str = "Department of Frontier Media Science (FMS), IMS, Meiji University";**

```
println( str.length() );
println( str.charAt( 11 ) );
println( str.indexOf("F") );
println( str.indexOf("S") );
println( str.indexOf("Meiji") );
println( str.substring( str.indexOf("Meiji") ) );
println( str.toLowerCase() );
println( str.toUpperCase() );
```
- **65**
- **o**
- **14**
- 
- **29**
- **49**

**Meiji University**

**department of frontier media science (fms), ims, meiji university**

**DEPARTMENT OF FRONTIER MEDIA SCIENCE (FMS), IMS, MEIJI UNIVERSITY**

**ロロマム コンダクタ 人 来たて田 ASS カサ** String str = "Department of Frontier Media Science (FMS), IMS, Meiji University";

```
String [] ret = str.split( " " );
println( ret.length ) ;
int i=0;
while( i<ret.length ){
 println( ret[i] );
 i++;
}
9
Department
of
Frontier
Media
Science
(FMS),
IMS,
Meiji
University
```
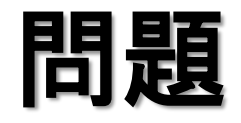

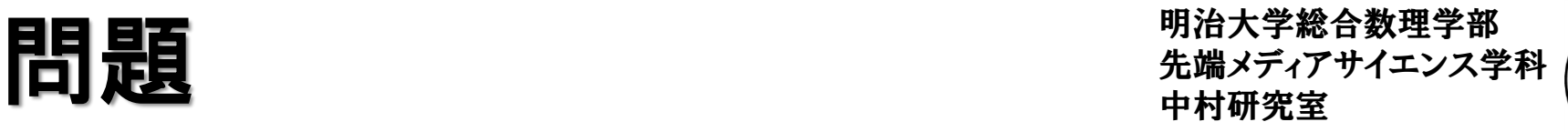

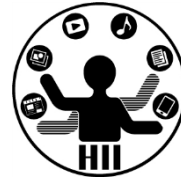

- 下記の結果は?
	- println( str.indexOf("Media") );
	- println( str.toLowerCase().indexOf("media") );
	- println( str.substring( str.indexOf("Meiji") ).length() );
- Frontier Media Science を出力するには? – str.substring( , );

## PImage / 画像型 **PImage** / **PIMAGE**

明治大学総合数理学部

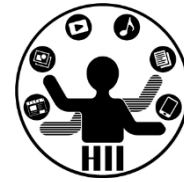

- 画像を格納および描画するクラス
	- .width や .height で画像の縦横のサイズ取得
	- .resize() で画像サイズを変更可能
	- .save() で画像を保存可能
	- .filter() で各種フィルタをかけることが可能

**PImage img; size( 400, 400 ); img = loadImage( "**画像ファイル名**" ); img.filter( BLUR, 6 ); image( img, 0, 0 );**

**DILATE http://www40.atwiki.jp/spellbound/pages/1800.html http://processing.org/reference/PImage\_filter\_.html**

フィルタ例 **()**内はオプション **THRESHOLD (0-1.0) GRAY OPAQUE INVERT POSTERIZE (2-255) BLUR (1**以上.半径**) ERODE**

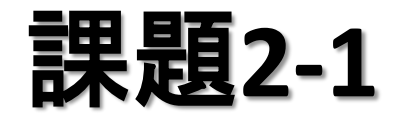

明治大学総合数理学部 先端メディアサイエンス学科 課題**2** 中村研究室 **-1**

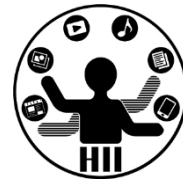

- 50個の丸を動かすプログラムを作成せよ
- ただし,それぞれの丸の色はランダムに変更す るようにせよ
	- [ヒント] 色情報を持つインスタンス変数を追加する
		- int red;
		- int green;
		- int blue;

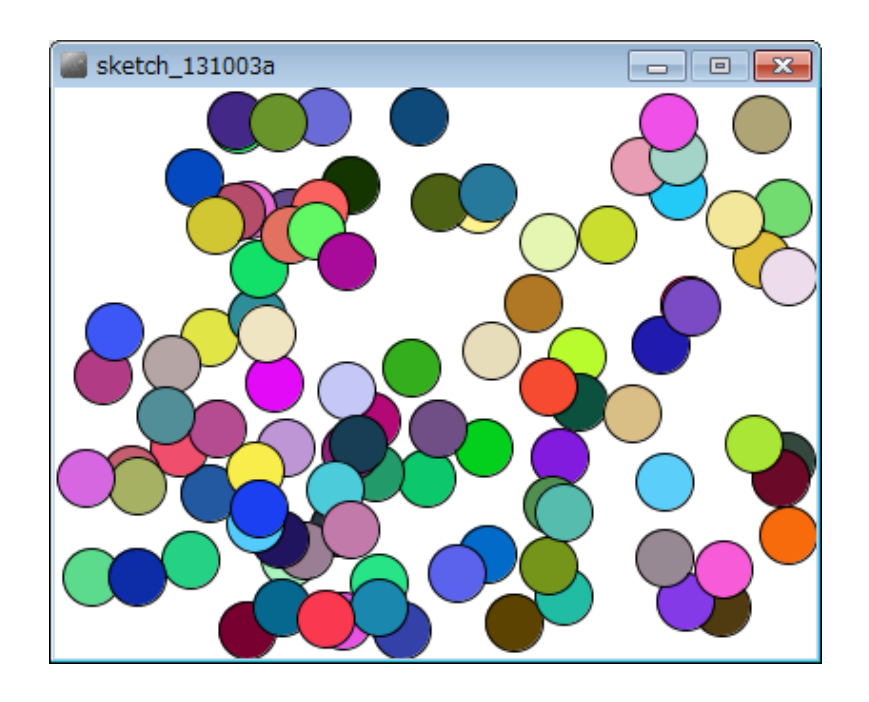

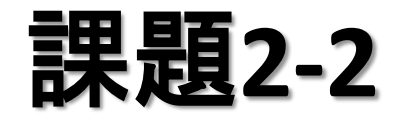

明治大学総合数理学部 先端メディアサイエンス学科 課題**2** 中村研究室 **-2**

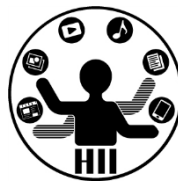

- 電光掲示板プログラムをクラスに置き換えてみ よう!(keijiban.pde)
	- コンストラクタで左上の座標,縦横の数,半径指定
	- 左にシフト,右にシフトするインスタンスメソッド
	- 表示するインスタンスメソッド
	- クリックに関するインスタンスメソッド

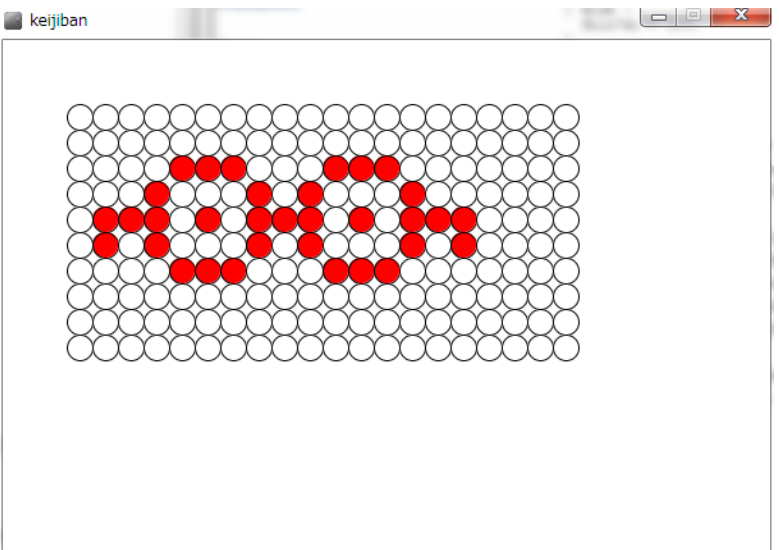

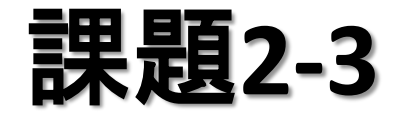

これは小テスト対象外

- PImage クラスを使って画像処理をしてみよう
	- 適当な画像をダウンロードし,その画像に対してフィ ルタを掛けてみましょう!
	- 一番左にオリジナル画像,次にTHRESHOLDで二値 化したもの,さらに次にBLURでぼかしたもの,一番 右にINVERTでネガポジ反転したものを表示しよう

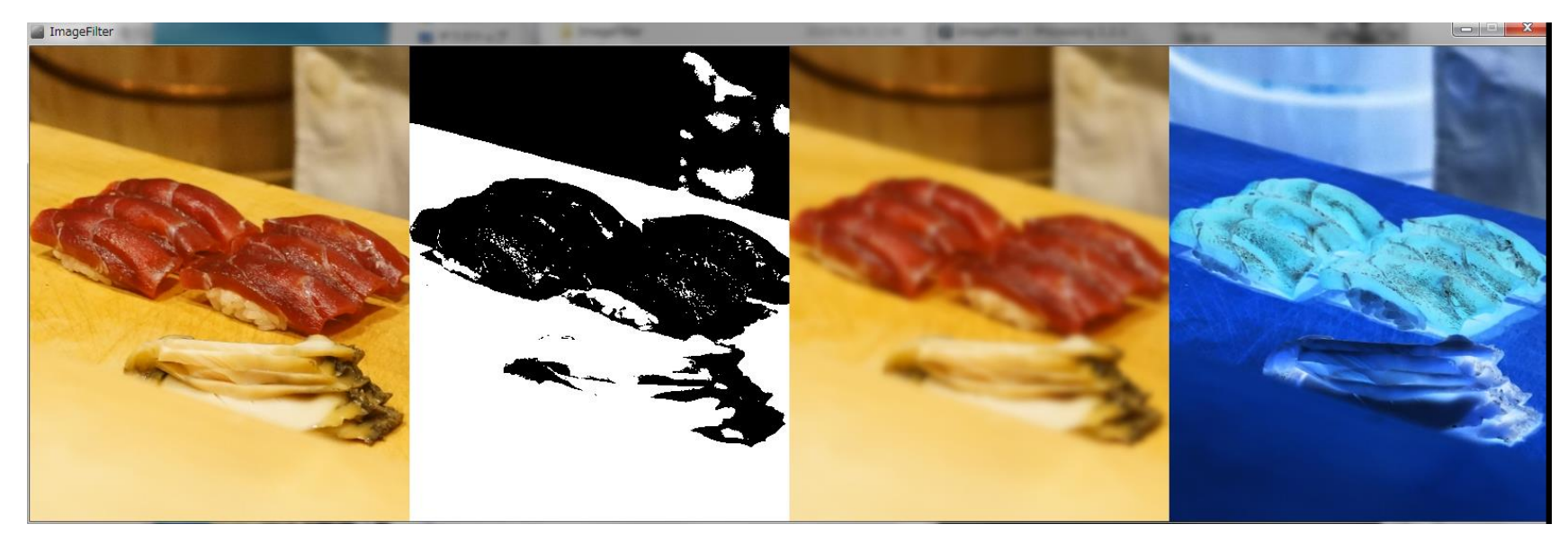

## 先端メディアサイエンス学科 宿題 中村研究室 **:** 掲示板クラス活用

明治大学総合数理学部

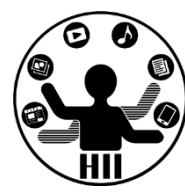

## • 下記のような2つのサイズの異なる掲示板を描 画してみよう!(2つ以上でもよい)

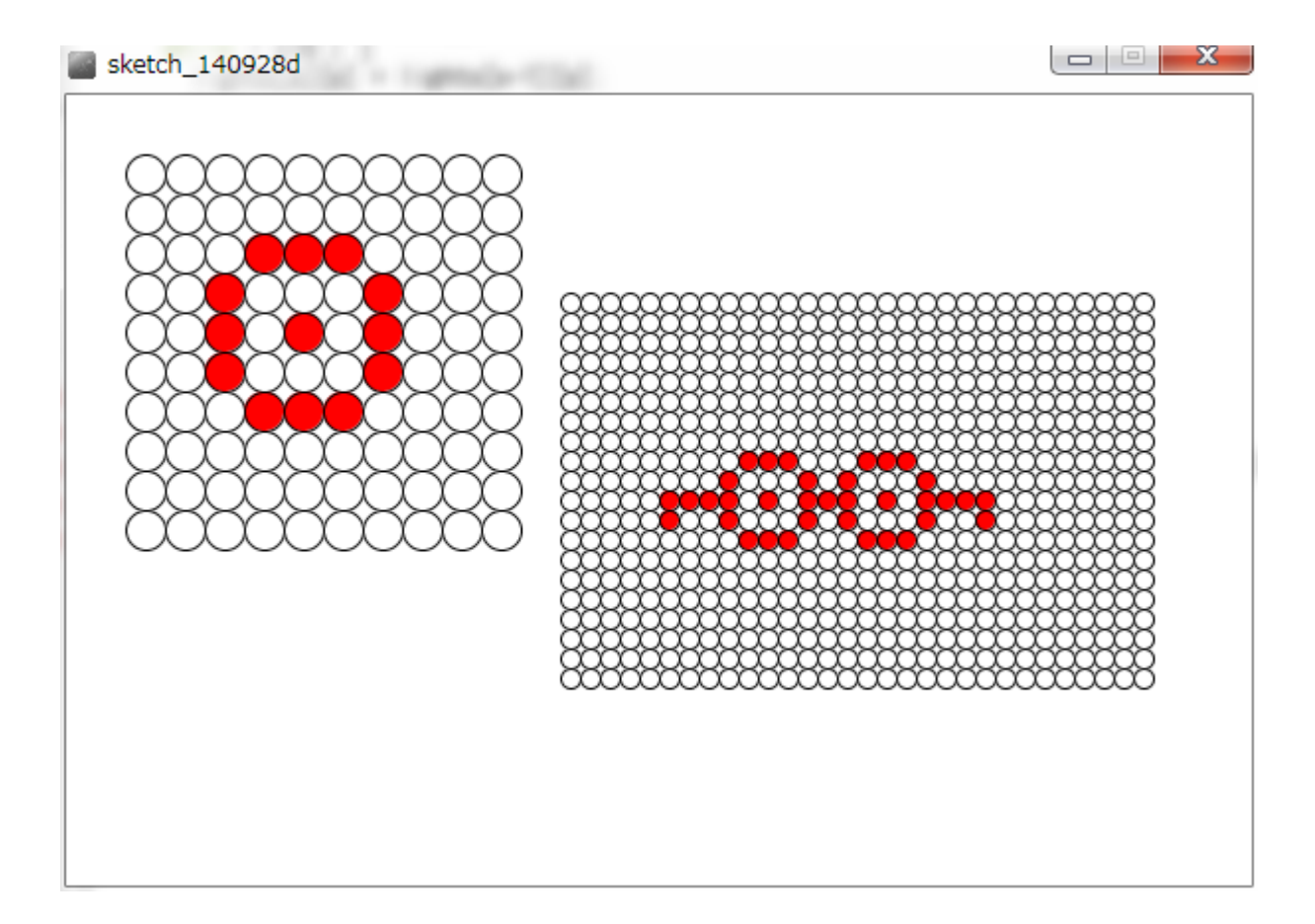

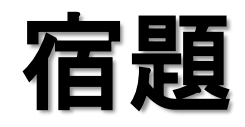

明治大学総合数理学部 ヤカコ 日本 ころには エンジェンス アンディアサイエンス学科 おんだん こうしゃ こうしゃ アンディアサイエンス学科 こうしょう こうしょう こうしゃ こうしゃ りんきょう りんきょう りんきょう りんきょう りょくしょう しゅうしょく しゅうしょく しゅうしょく しゅうしょく しゅうしょく しゅうしょく しゅうしょく しゅうしょく しゅうしょく こうしん こうしゃ こうしょく こうしん こうしん こうしん こうしん こうしん こう

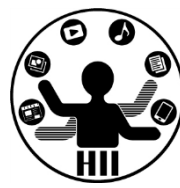

- Ball クラスを改良し,☆が動き回るStarクラスを 作成せよ. また, BallクラスとStarクラスを利用し て,50個の丸と50個の星を動かすようにせよ.
	- 星の内部は塗りつぶせるようだったら塗りつぶせ

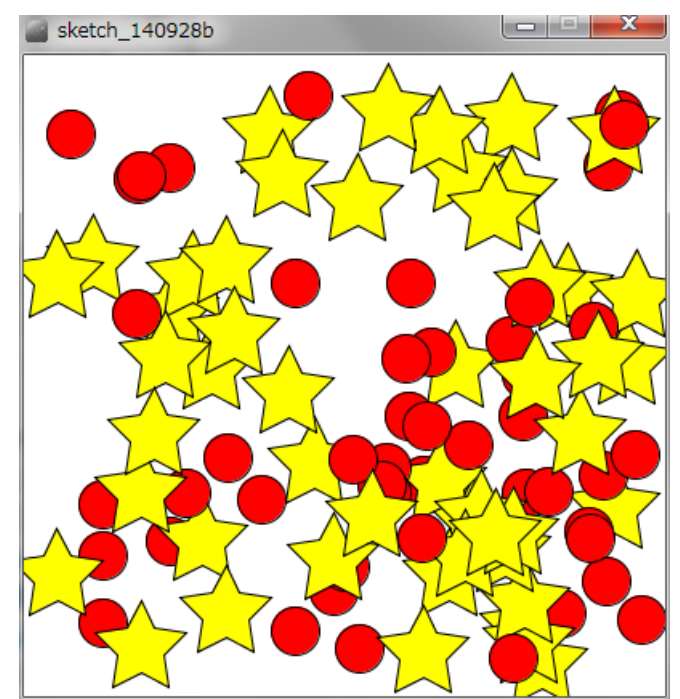

参考: **http://blog.livedoor.jp/reona396/archives/54602822.html**

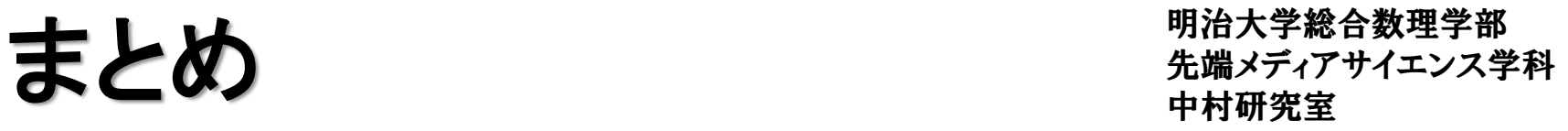

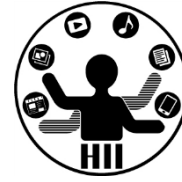

- オブジェクト指向のさわりを学んだ
	- インスタンス化
		- Human komatsu = new Human();

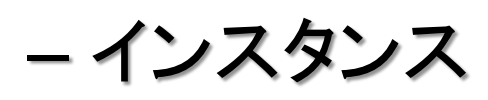

• komatsu

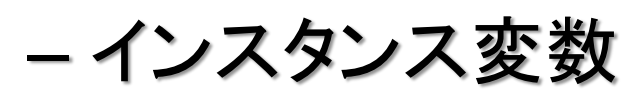

• komatsu.speed

– インスタンスメソッド

- komatsu.move()
- コンストラクタ
	- Human(){ 初期化処理 }